# **Fuel the DevOps Movement**  Innovate Faster with EDB Postgres for Kubernetes

14 July 2022

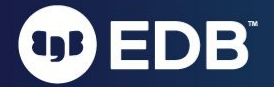

# OUR STORY

**Ridha Sulaiman** Country Sales Lead, Indonesia EDB

# A NEW WORLD HAS EMERGED

Companies must shift to **next-gen** operating models to compete and **stay relevant**

- Data is the currency
- Data ownership is an economic advantage
- Databases are a strategic asset

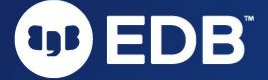

### A TIPPING POINT

### Open source database licenses now outpace legacy

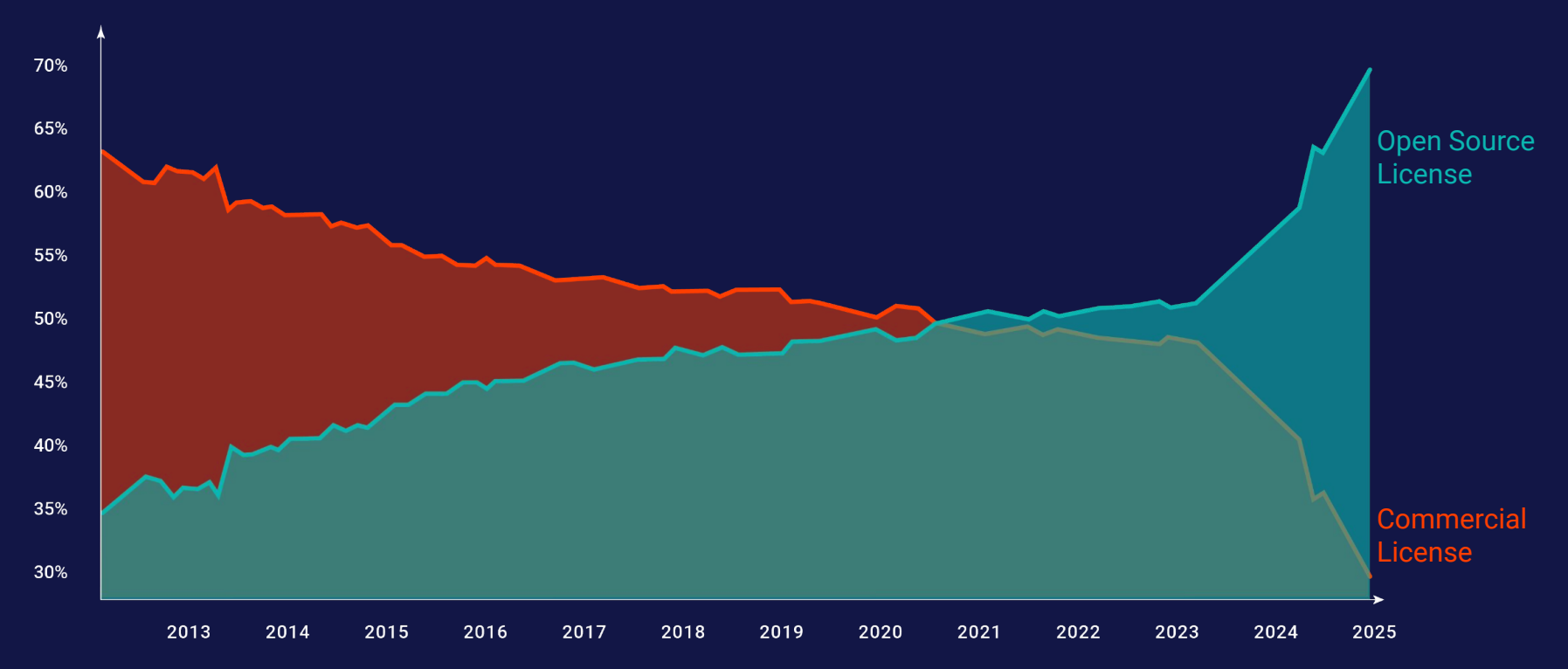

POSTGRES IS THE DRIVER OF THIS TIPPING POINT

**The Standard** 

- #1 Fastest growing DBMS
- #1 Largest developer community
- #1 Most loved database by developers

Postgres is the database of choice

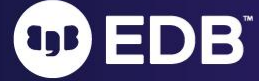

# OBEDB"

Fuel the DevOps Movement and Innovate Faster with EDB Postgres for Kubernetes

Habiburrokhman A. Sjarbini - Abip July 2022

# **About Me**

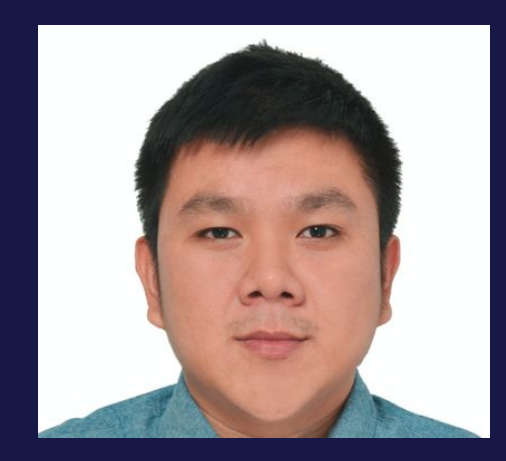

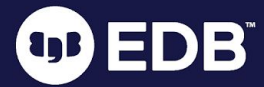

### IT Consultant since 2007

- Oracle DBA Consultant for various SI companies, 2007-2010
- Oracle Indonesia ACS 2010-2013
- Oracle Singapore ACS Engineered Systems 2014-2017
- Self-Employed Oracle Engineered Systems Specialist 2017-2019
- Red Hat Indonesia, Global Professional Services - 2019-2022. Platform Consultant for RH OCP 3 and 4, RH OCS/ODF, RH Ansible Automation Platform, RH Gluster Storage, RHEL High Availability
- EDB, Sales Engineer

<https://www.linkedin.com/in/abip/>

Running Postgres in Kubernetes with EDB Postgres for Kubernetes

- **Why Postgres**
- Why EDB
- **Evolution of database** deployment
- EDB Postgres for Kubernetes
- **Success Stories**
- EDB Postgres for Kubernetes in Action

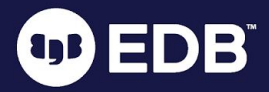

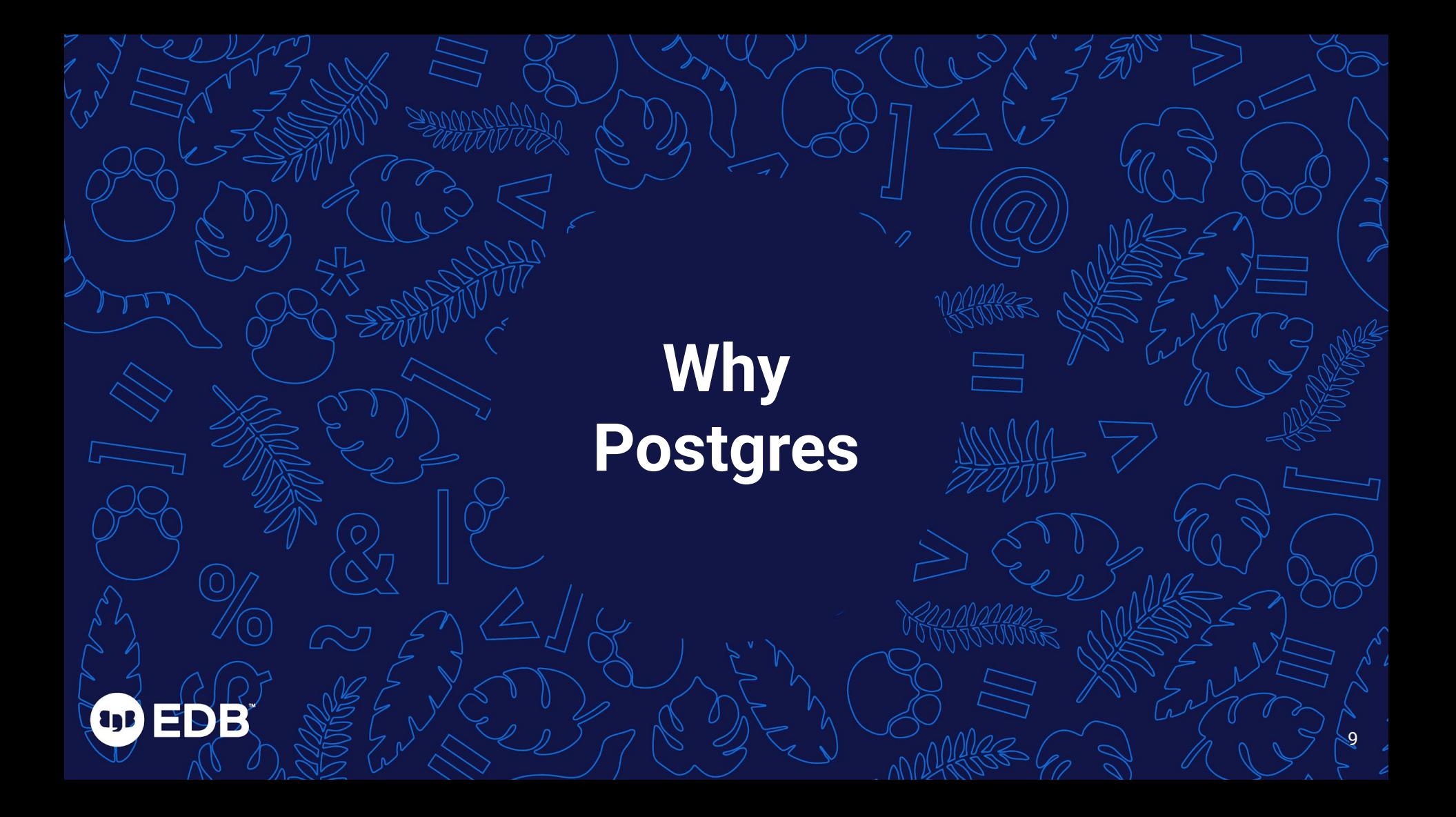

# "

# **"Postgres is the most transformative tech since Linux"**

**Marc Linster - EDB CTO**

**Ags** 

### **Postgres won If you bet… you bet on Postgres**

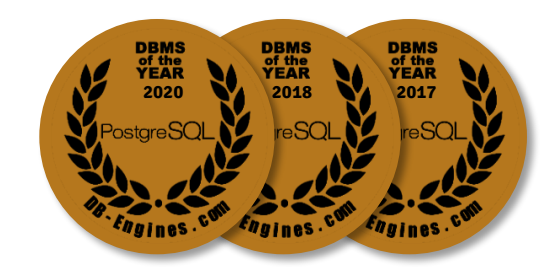

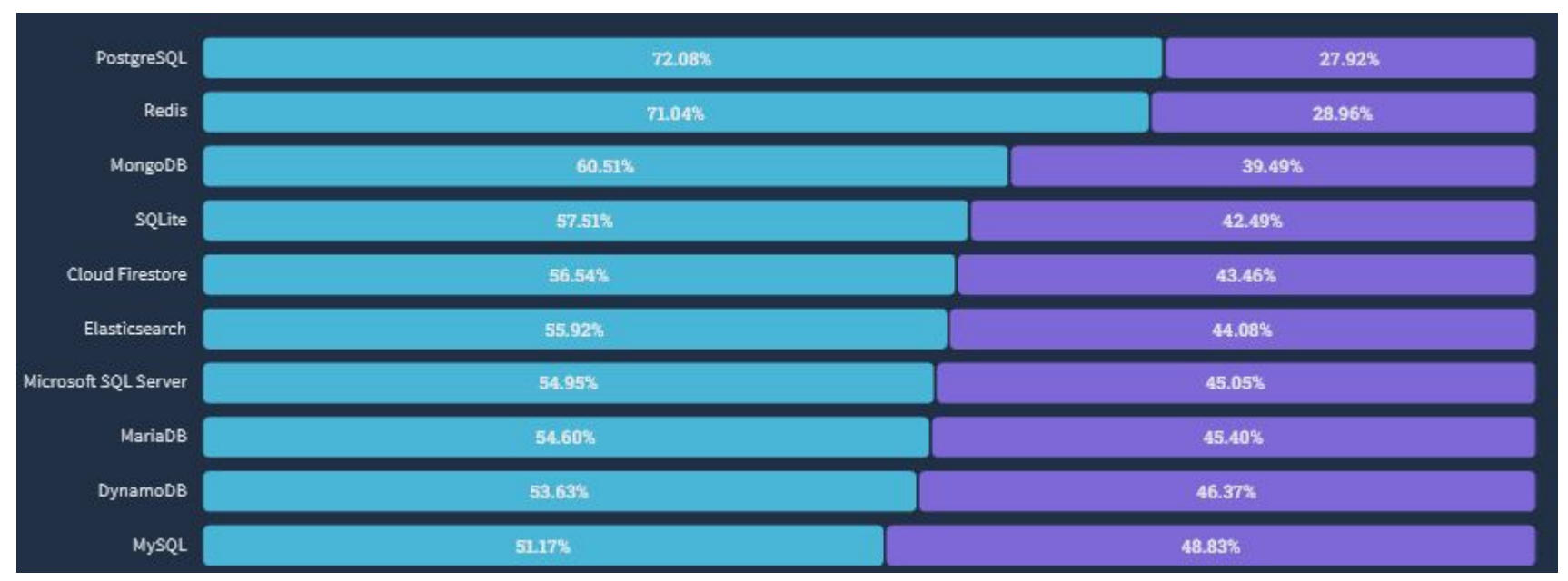

### [https://survey.stackoverflow.co/2022/?utm\\_source=results#most-loved-dreaded-and-wanted-database-love-dread](https://survey.stackoverflow.co/2022/?utm_source=results#most-loved-dreaded-and-wanted-database-love-dread)

# **Why did PostgreSQL win?**

### **It does everything…**

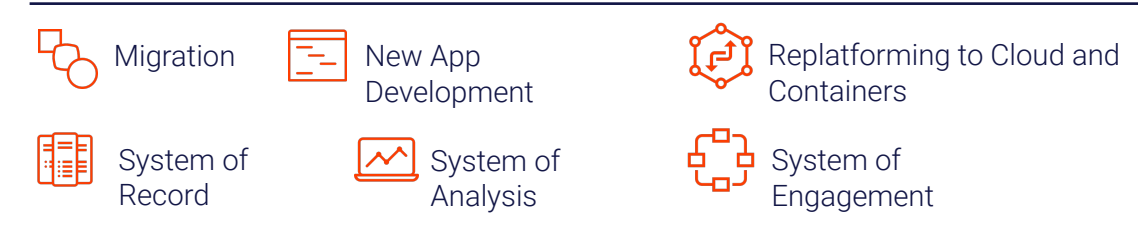

### **It works everywhere…**

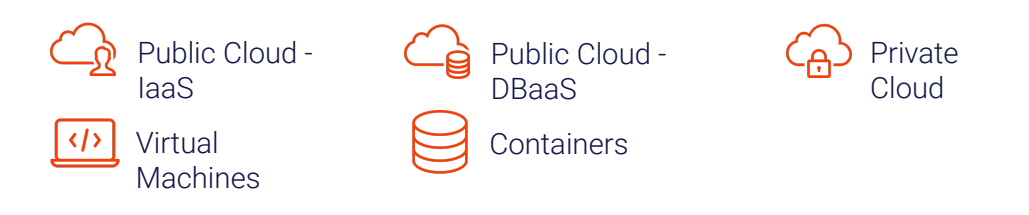

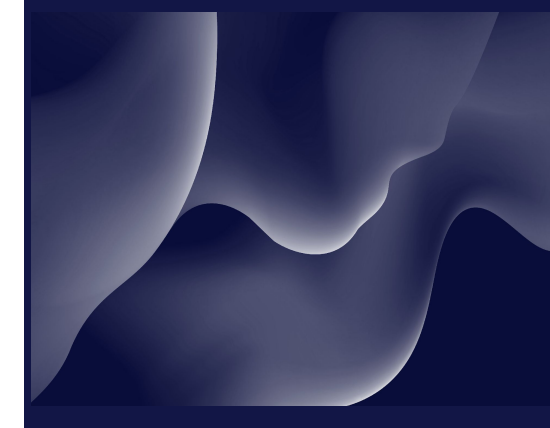

### and doesn't lock you in

# **Why EDB**

**OD ED** 

Б

# **We're the PostgreSQL experts**

**1986** The design of PostgreSQL

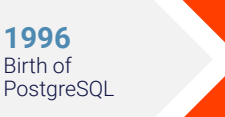

**2004** EDB is founded

**2007** 2ndQuadrant launched

**2020** EDB acquires 2ndQuadrant

### **Key PostgreSQL Contributions**

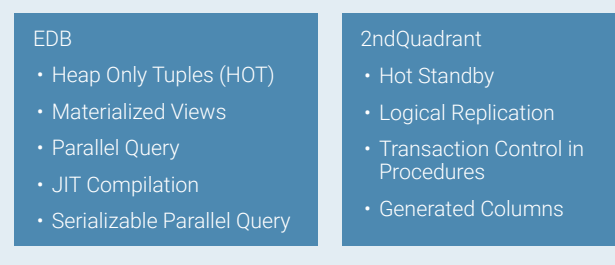

No company has contributed more to **PostgreSQL** 

# **We have the most PostgreSQL experts**

### **EDB TEAM INCLUDES:**

- 300+ PostgreSQL technologists
- 26 PostgreSQL community contributors and committers
- Including founders and leaders like

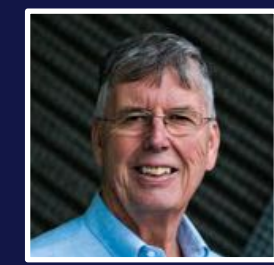

**Michael Stonebraker** "Father of Postgres" and EDB Advisor

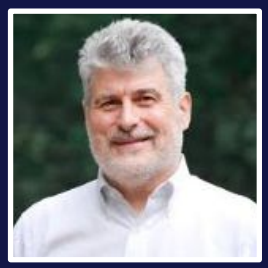

**Bruce Momjian** Co-founder, PostgreSQL Development Corp and PostgreSQL Core Team

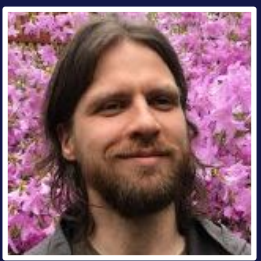

**Peter Eisentraut** PostgreSQL Core Team member

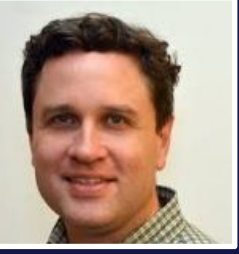

**Robert Haas** PostgreSQL Major Contributor and **Committer** 

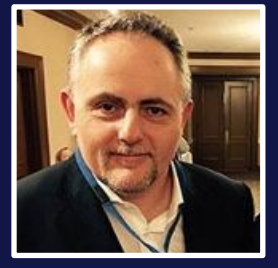

**Simon Riggs** PostgreSQL Major Contributor, Founder of 2ndQuadrant

**Evolution of Database Deployment**

**agB** 

16

16

# **Monolithic to Agile**

Cloud changes much more than just your deployment method

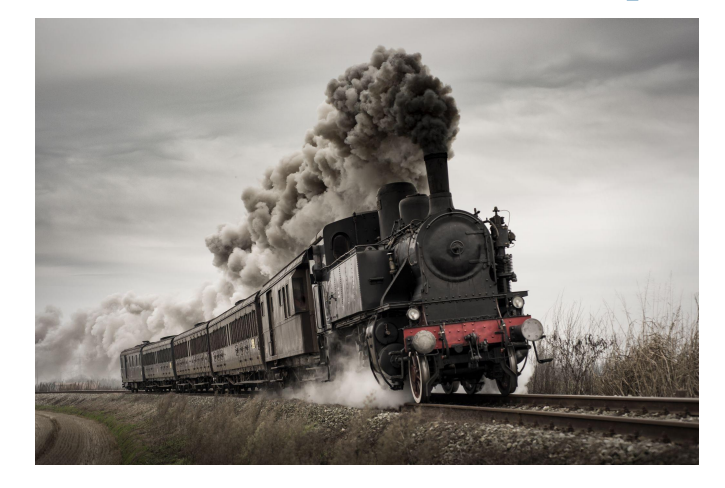

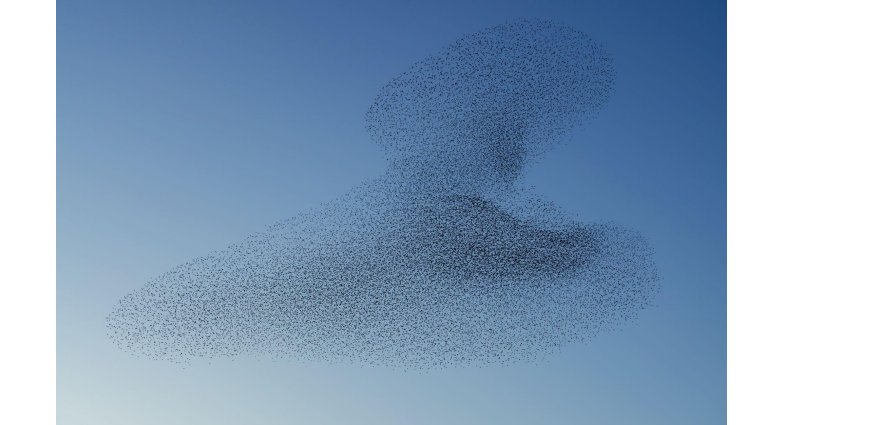

## **Enter Containers & Kubernetes**

**Cloud Native technologies that enable microservices architectures and continuous delivery**

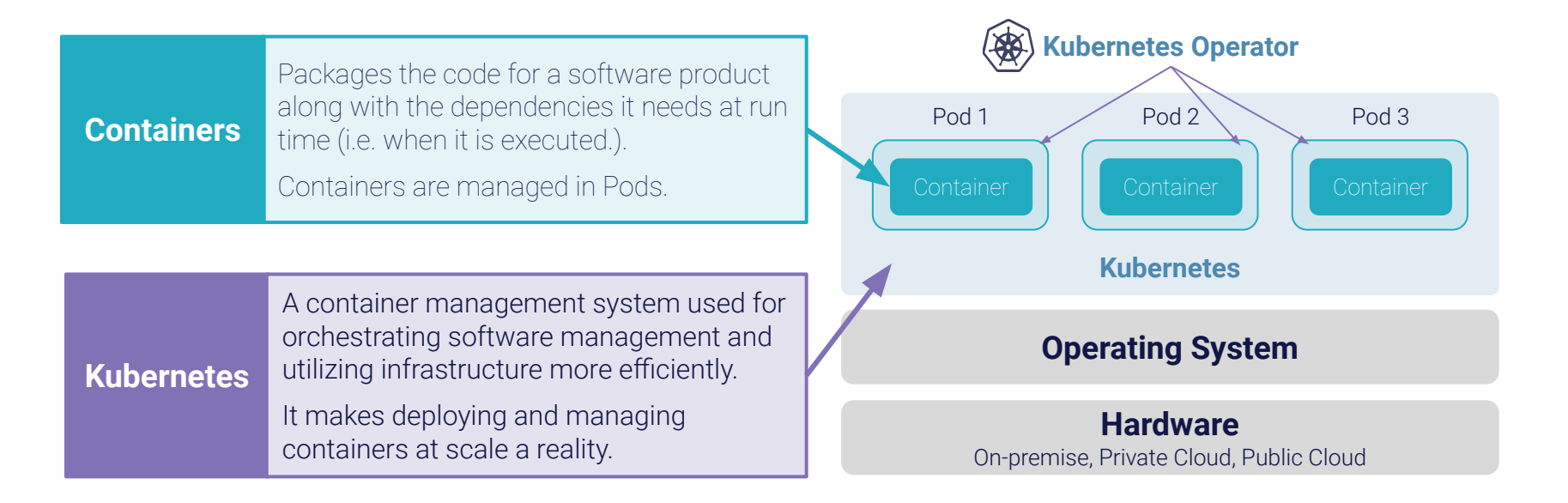

# **Why Kubernetes?**

**Kubernetes includes many system services needed for managing software** 

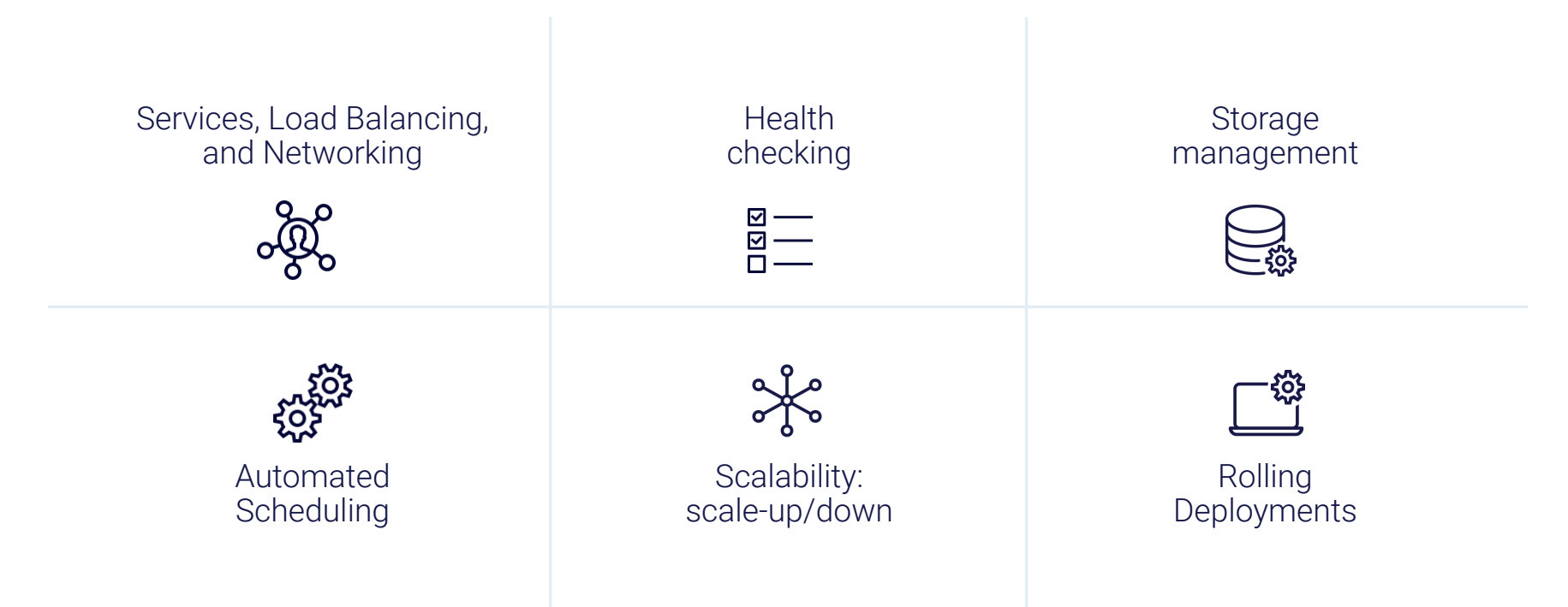

# **Built on Cloud Native Principles**

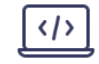

Future proof

Future proof<br>with Kubernetes **No additional tools required** Fully declarative deployment

# **Introducing EDB Postgres for Kubernetes**

**agB** 

EC

 $21$ 

21

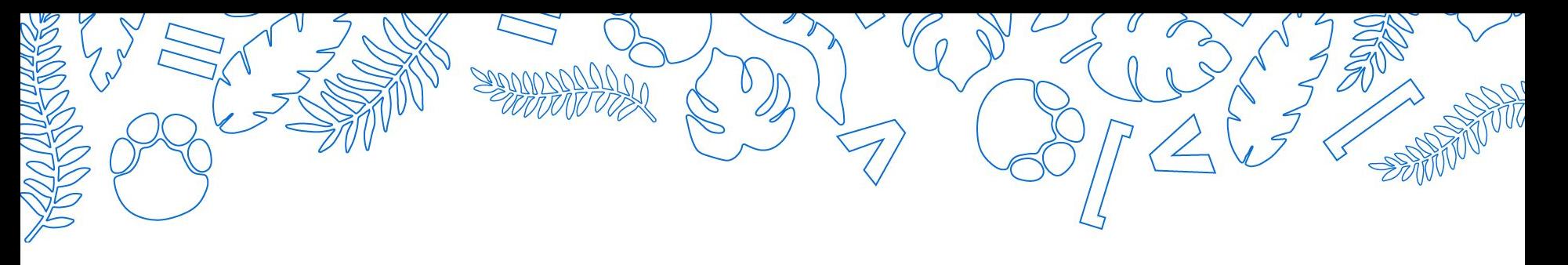

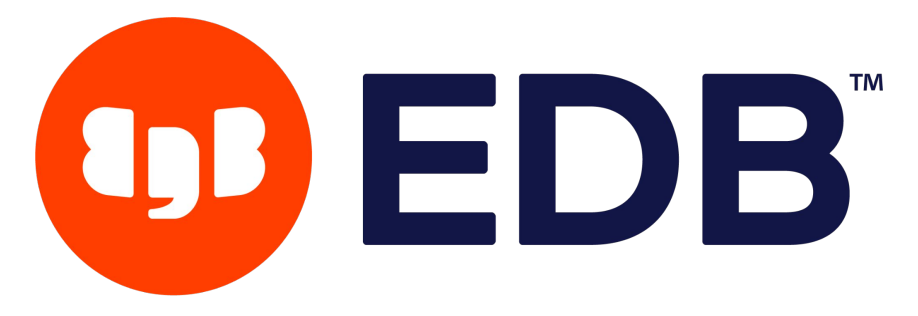

**Kubernetes Certified Service Provider Platinum Sponsor**

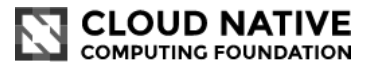

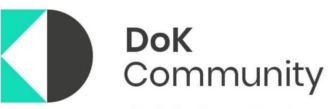

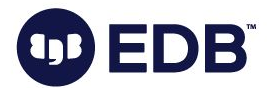

"EDB Postgres for Kubernetes is an **66**<br> **n**\_ope  [operator](https://kubernetes.io/docs/concepts/extend-kubernetes/operator/) designed by EnterpriseDB to manage PostgreSQL workloads on any supported [Kubernetes](https://kubernetes.io) cluster running in private, public, hybrid, or multi-cloud environments.

EDB Postgres for Kubernetes adheres to DevOps principles and concepts such as declarative configuration and immutable infrastructure."

[https://www.enterprisedb.com/docs/postgres\\_for\\_kubernetes/latest/](https://www.enterprisedb.com/docs/postgres_for_kubernetes/latest/)

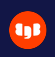

## **EDB Postgres for Kubernetes**

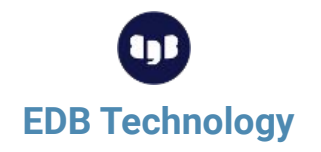

Stack of enterprise grade products designed, developed, and supported by EDB

Exploiting Postgres workloads in Kubernetes

### **Kubernetes Experience**

EDB Postgres for Kubernetes operator based on the open source CloudNativePG operator

Adds EDB Postgres Advanced Server workloads with a primary/standby architecture

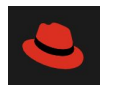

### **Red Hat Certified**

Red Hat Certified Kubernetes **Operator** 

Available on Red Hat OpenShift

# **Key capabilities**

**Relying exclusively on the Kubernetes API**

### **Deploy anywhere**

Lightweight, immutable Postgres containers

### **Automate DBA Tasks**

Failover, switchover, backup, recovery, and rolling updates

### **Avoid lock-in**

Operator and images are portable to any cloud

### **Core benefits**

### **Security**

Secure data in-flight, automate patch management, implement least privilege model

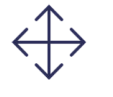

### **Flexibility**

Choose Postgres or use EDB Postgres Advanced Server for additional enterprise-class features

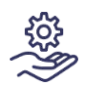

### **Support**

24/7 global support to guide you on best practices and resolve issues

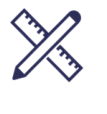

**Design**

### Accelerate time to market with a solution built for microservice architectures

# **Business benefits**

**Business benefits of using EDB Postgres for Kubernetes**

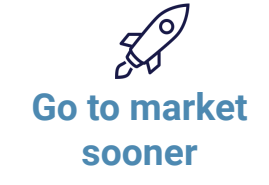

Enable a microservices approach at the data tier on any platform

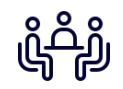

### **Keep staff focused on business objectives**

Minimize time spent on routine database management tasks

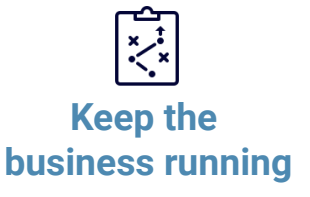

Add resiliency for uptime: self-healing, less error-prone, auto-scalable

# **CloudNativePG and EDB Postgres for Kubernetes**

**Modernize your infrastructure and power your performance with Cloud Native and** 

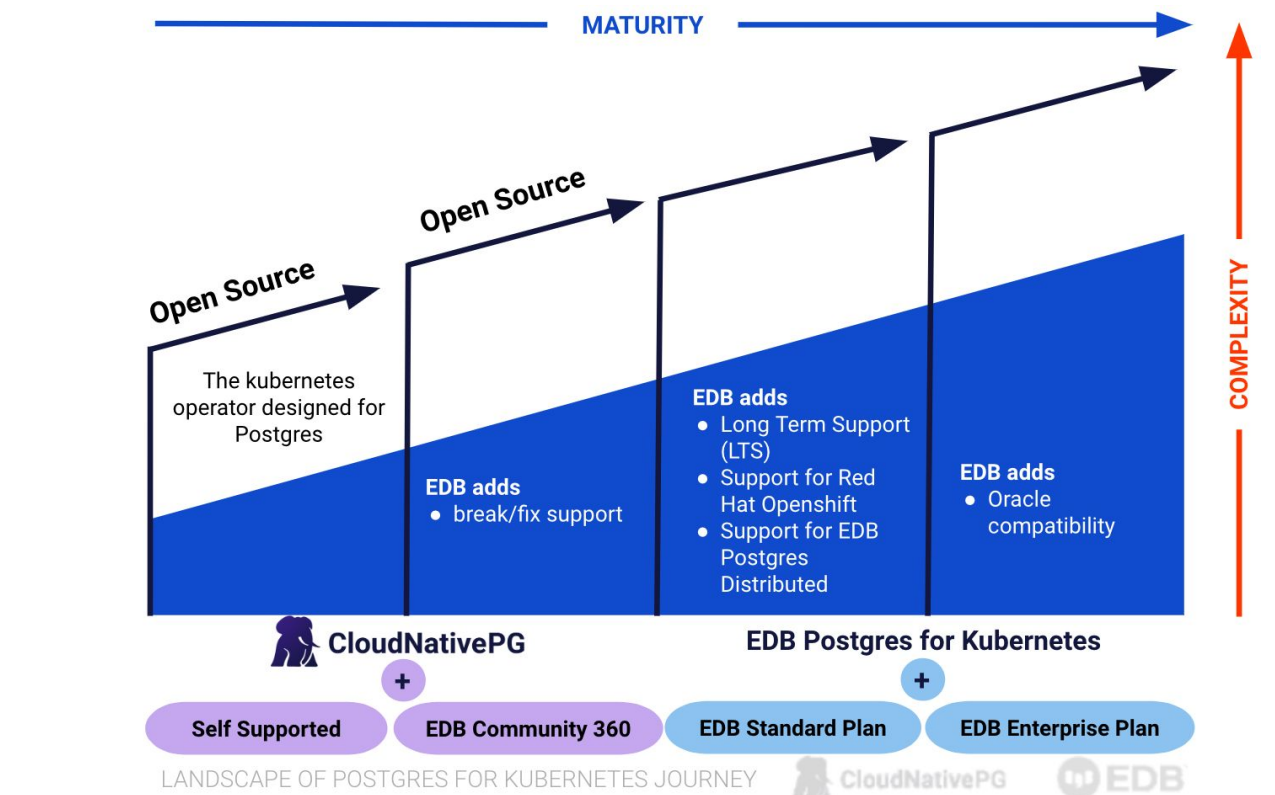

**EDB**

# **Deploy anywhere**

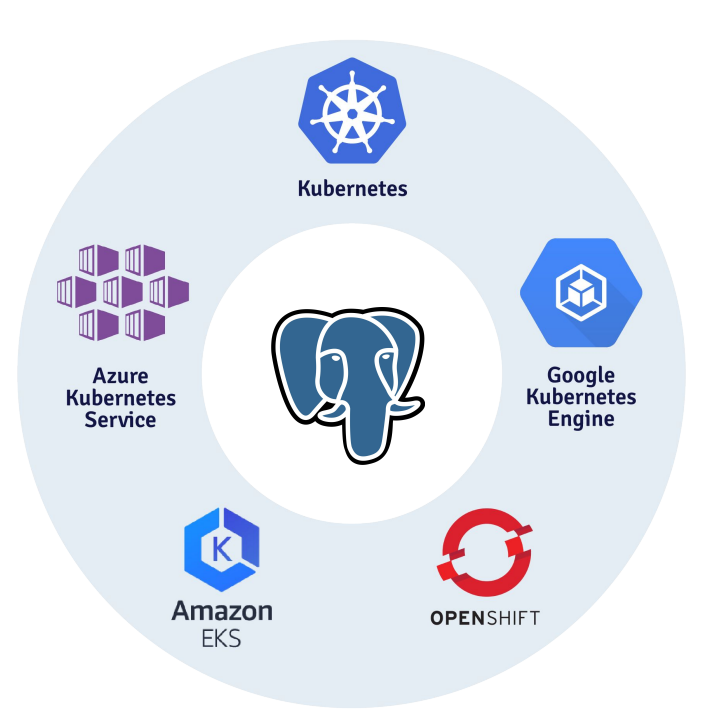

# **EDB Postgres for Kubernetes Use Cases**

**Modernize your infrastructure and power your performance with Cloud Native and EDB**

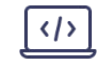

New application development

Migrate applications to the cloud

Embrace multi- and hybrid-cloud strategies

# **Application development**

### **Benefits of using EDB Postgres for Kubernetes**

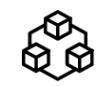

**Microservices architecture**

Make Postgres an integral part of your microservices architecture.

There is no longer a need to rely on a database system somewhere in your organization.

**Increase velocity and customer experience**

Allows you to integrate data management in an agile strategy that help you deliver features, functionality, and fixes at the touch of a button.

### **Infrastructure abstraction**

Adding Postgres to your Cloud Native approach, meant a lot of tweaking and tuning both Postgres and Kubernetes.

This is fixed out of the box for you with the most advanced Postgres operator available today.

# **Kubernetes administration**

**Benefits of using EDB Postgres for Kubernetes**

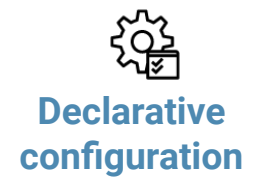

The complexity of replica databases, automated failover, and self-healing, unique to stateful database workloads on Kubernetes, is reduced to a set of parameters that let you control your environment.

**Declarative Concepts Security concepts Security concepts Immutable application containers**

> No worrying about upgrades and patches; containers are not updated, they are simply replaced.

Fully integrate Postgres deployments as you would deploy any other application in Kubernetes.

Critical applications require guarantees around security (shift-left on security). Running Postgres on Kubernetes is no exception. You get a full implementation of Kubernetes specific security policies combined with industry leading support.

# **Project direction**

### **Benefits of using EDB Postgres for Kubernetes**

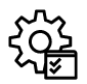

**Standardized way of running Postgres**

Simplify using Postgres in your architecture to such an extent that the integration of this database management system no longer requires highly specialized staff.

**Deliver applications at high velocity**

Enable Postgres to be part of the DevOps and Agile technological foundations and add its unparalleled technological versatility to any of your projects.

**Increase speed to benefit and pace of innovation**

In bringing the two very powerful communities of Postgres and Kubernetes together, you gain an unmatched advantage for your project. The level of innovation in both technologies drive exceptional speed to your project's development.

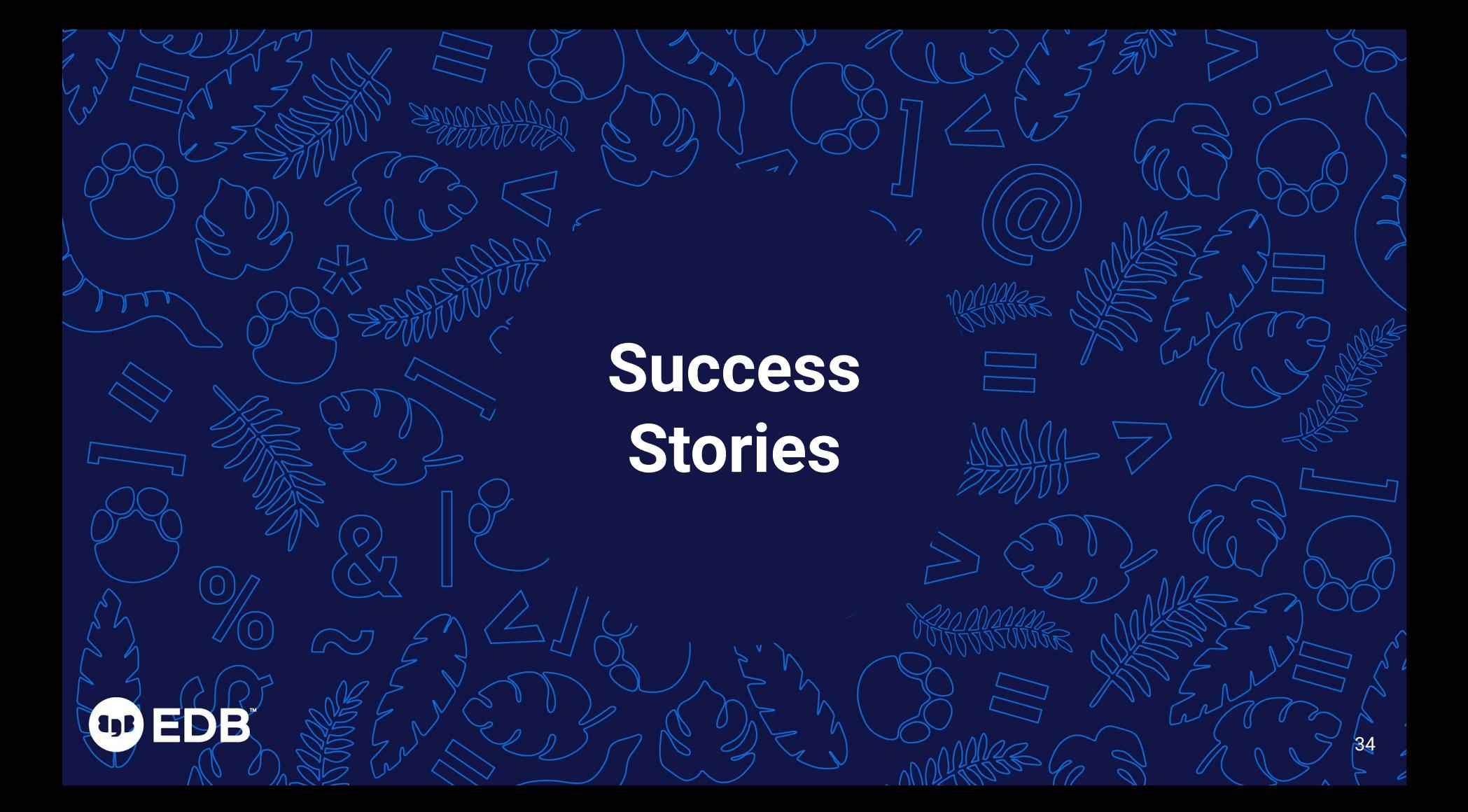

# **EDB Postgres for Kubernetes success story**

### **A Government Institution**

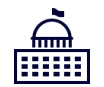

**New single sign-on application (KeyCloak) for citizens to access government services developed and deployed with Kubernetes.**

**Additionally, create a new self-service environment to build new applications.**

இ

- Develop a new SSO application that is scalable, secure, and performant
- Create self-service database environment for developers

- EDB Postgres for Kubernetes empowers developers with development speed and flexibility
- RDBA for staff augmentation and expertise

### **Initiatives Business benefits**

- Improve user experience for the citizens accessing government websites and services
- Deliver the apps in a cost-effective manner

### **EDB's value Solution details**

- Application running in production on EDB Postgres for Kubernetes deployed on RedHat OpenShift
- Applications include queue management systems and a BPM engine for workflows like customer feedback, COVID travel plan callback, and more

**EDB Postgres for Kubernetes in Action**

**Que** 

IFO
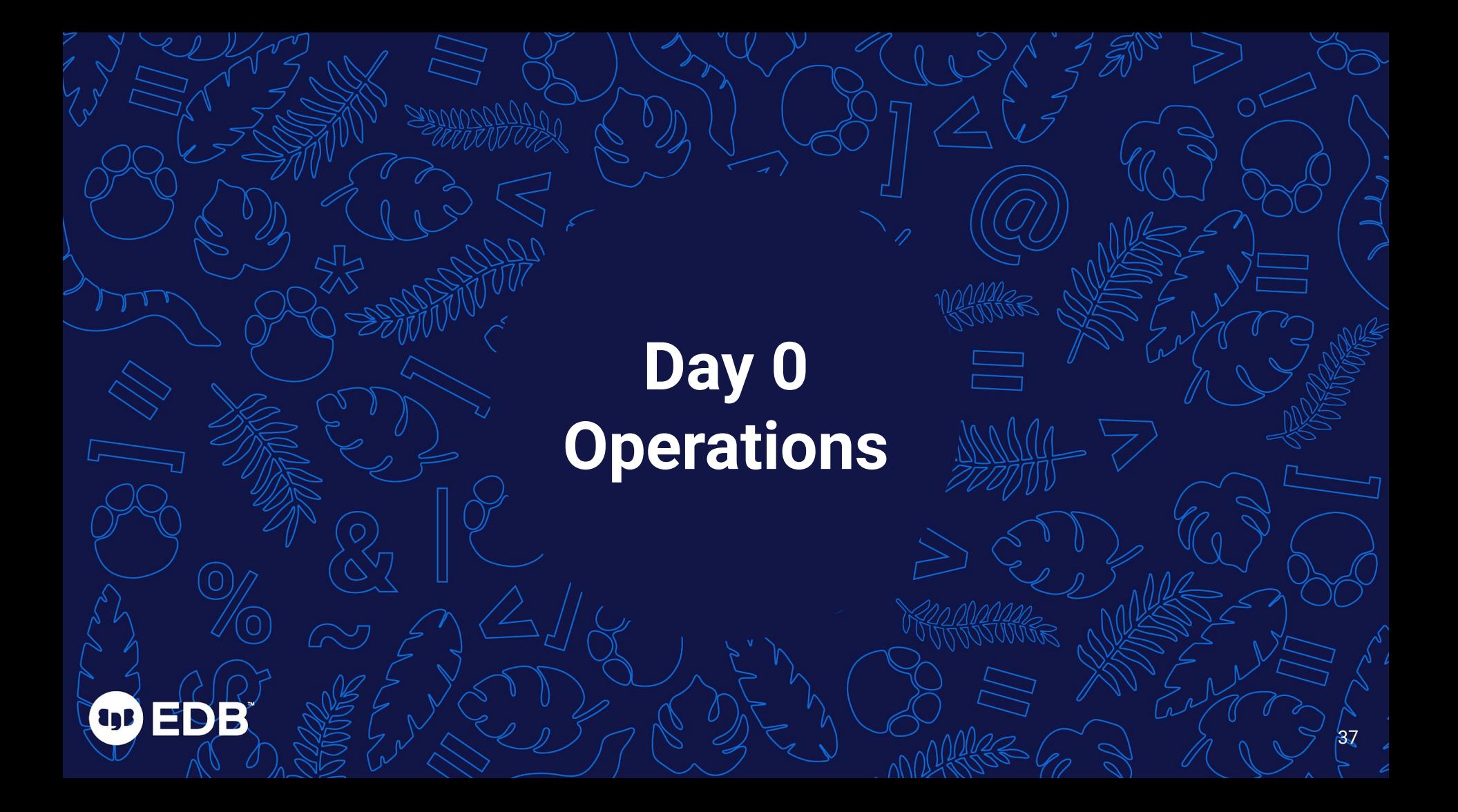

# **Objective - Plan Kubernetes Infrastructure**

- **•** First impressions last
	- K8s infrastructure often planned for stateless-only workloads

38

- Common choice: database outside Kubernetes DBaaS
- You can run databases inside Kubernetes
	- Fully leverage devops
	- Shared/Shared nothing architectures
	- Storage sector in K8s is growing fast
- Choose your storage wisely
	- Like you are used to in VMs and bare metal

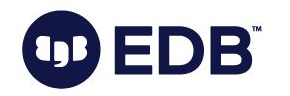

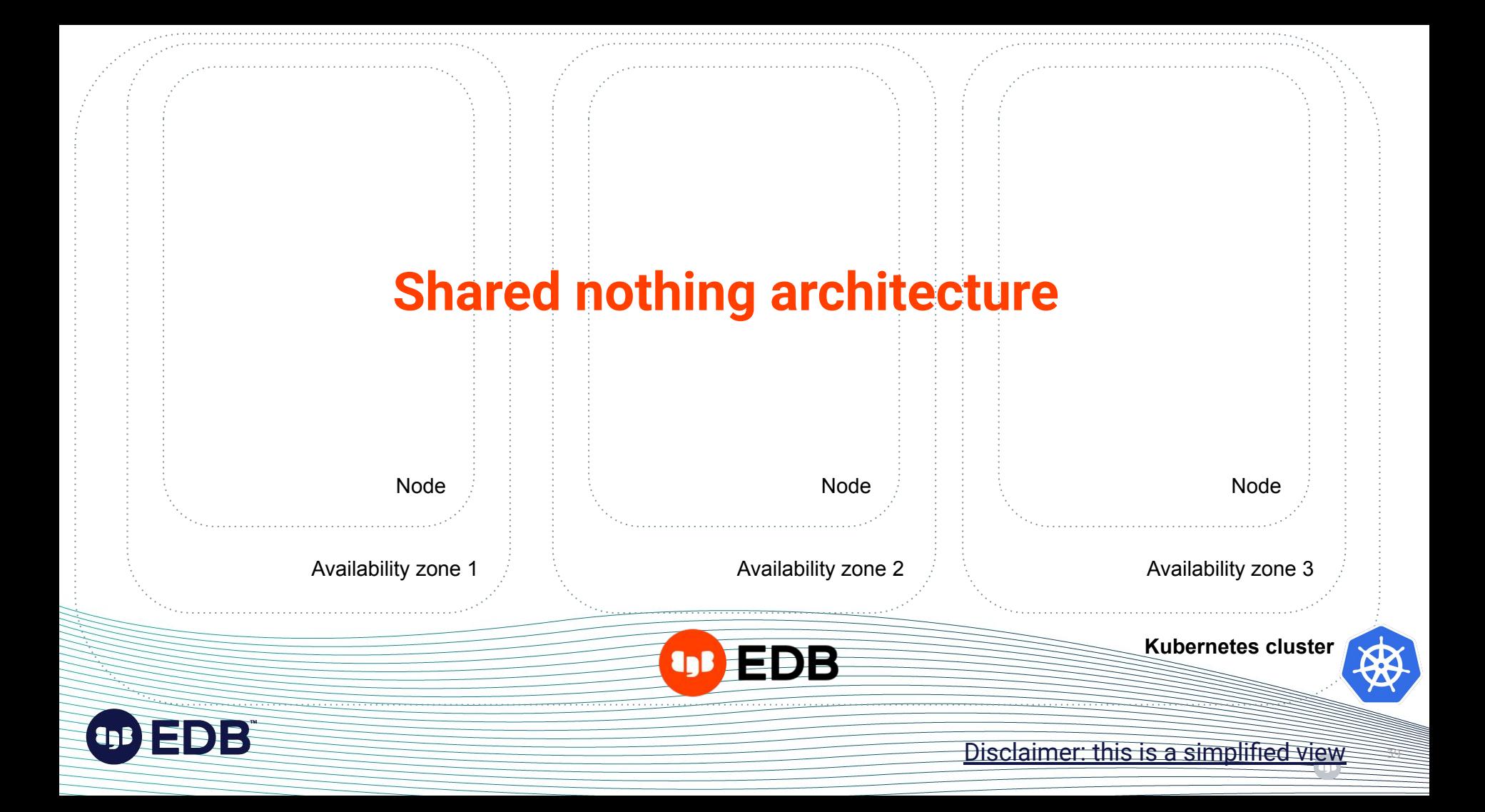

### **Installing EDB Postgres for Kubernetes Operator**

kubectl apply  $-f \ \$ 

https://get.enterprisedb.io/cnp/postgresql-operator-1.15.1.yaml

### *Declarative configuration via YAML manifest*

 $\frac{1}{2}$ 

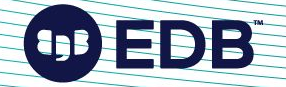

# **Lab Env Info**

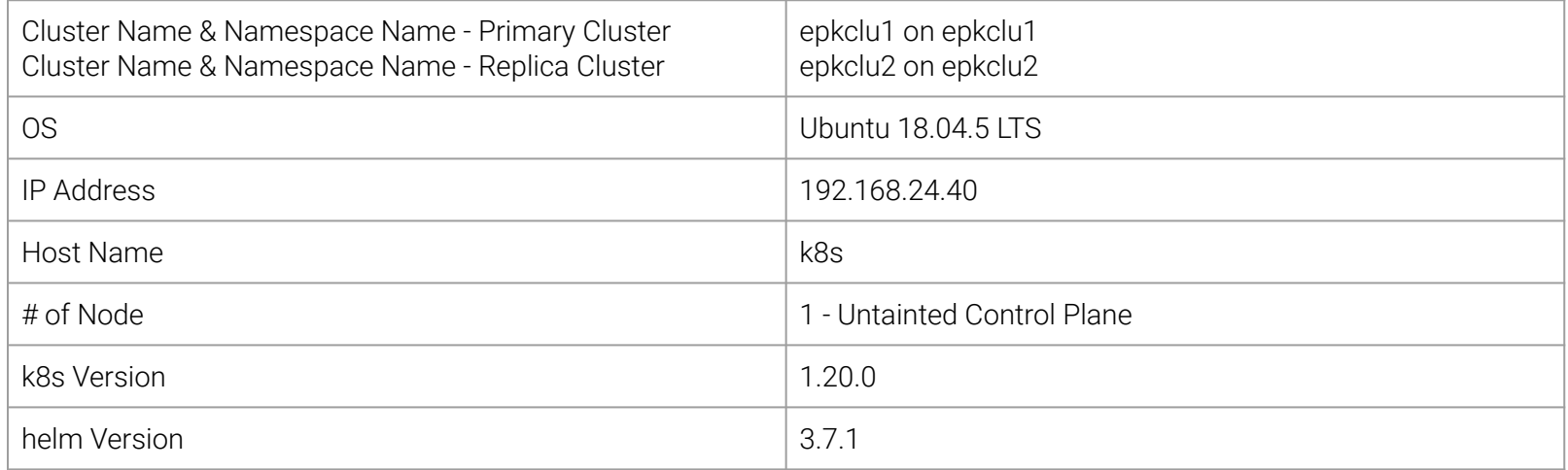

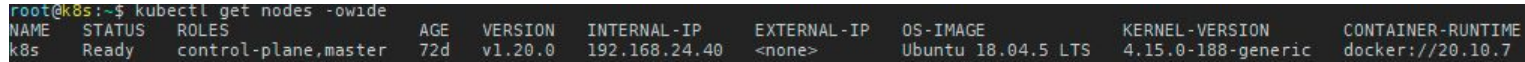

### **StorageClasses - NFS Helper - For Demo Env Only!**

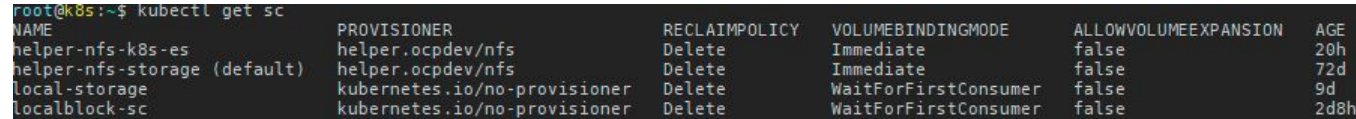

# **Object Storage - MinIO**

### **S3 Compatible Object Storage - Expose MinIO**

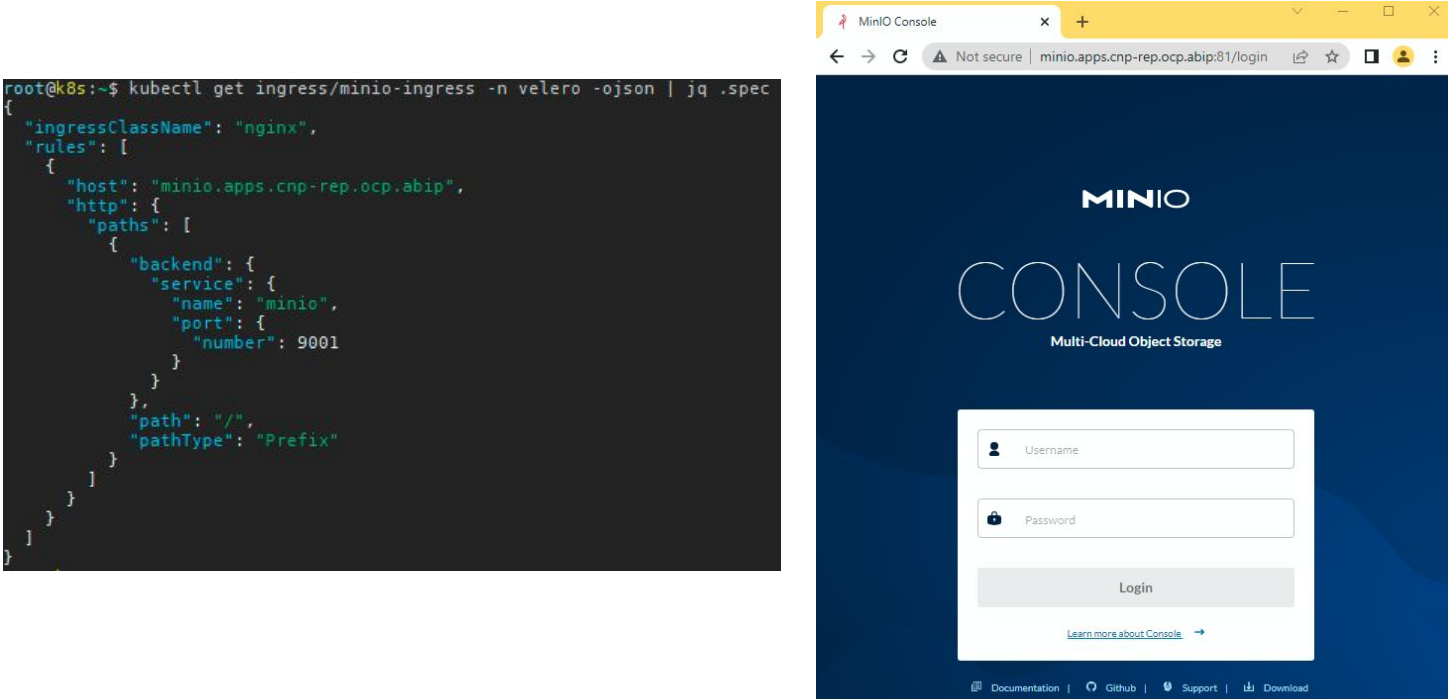

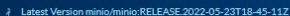

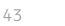

# **Day 1 Operations** OD ED B

4444

# **Objective - 2-Node Postgres cluster**

- Install the 14.1 version of PostgreSQL
- Create a new PostgreSQL 14 Cluster
- One primary and one standby server
- mTLS authentication with replicas
- 1 Gi of storage
- A way to access the primary via network
- A user for the application
- A database for the application

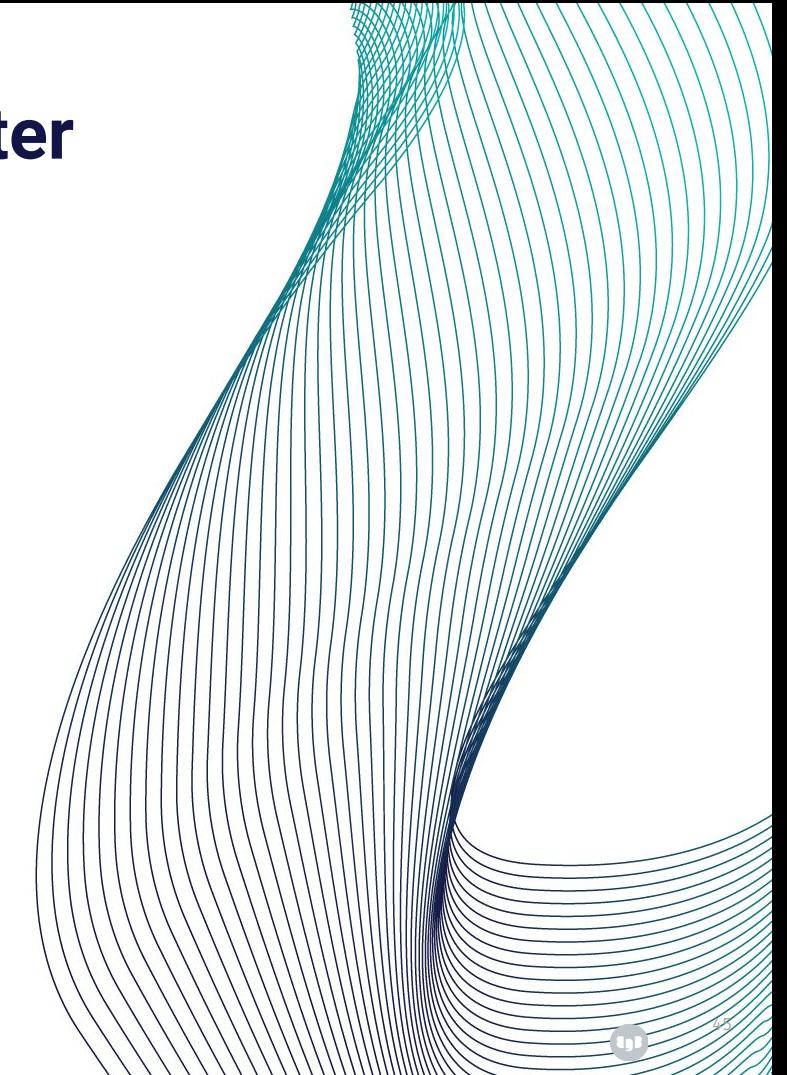

### **Create Simple Cluster - Apply Cluster Resource Definition**

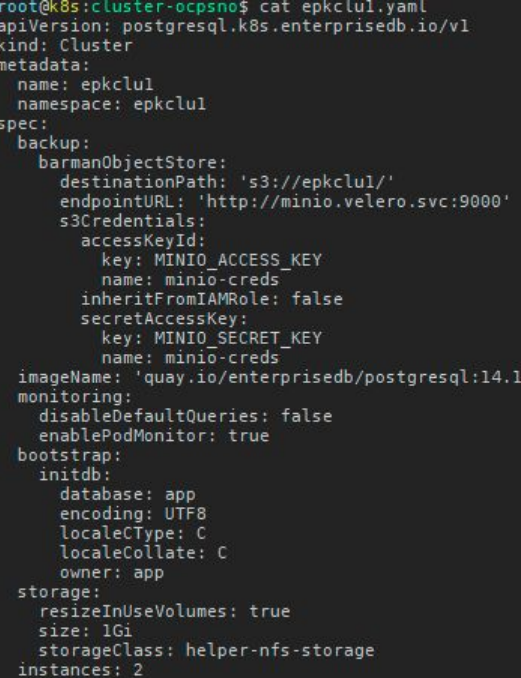

\$ kubectl apply -f epkclu1.yaml cluster.postgresql.k8s.enterprisedb.io/epkclu1 created

### **Create Simple Cluster - Review Cluster Resource**

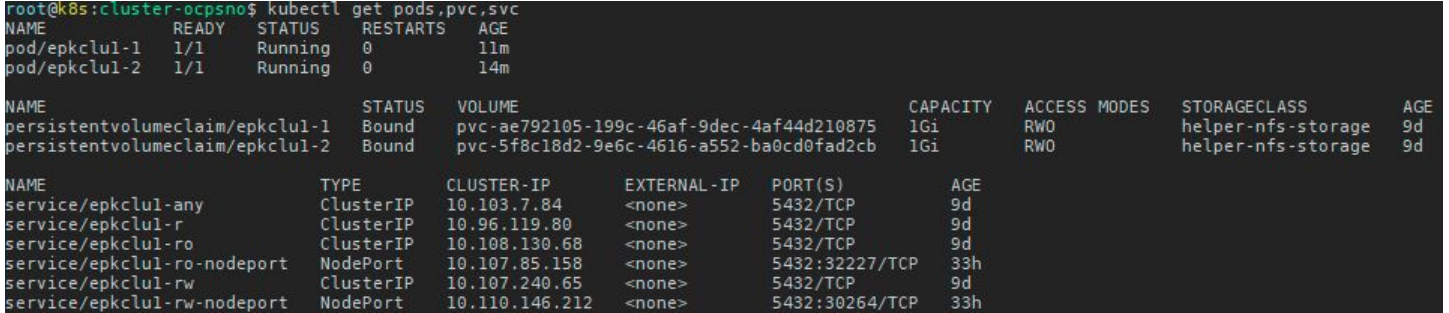

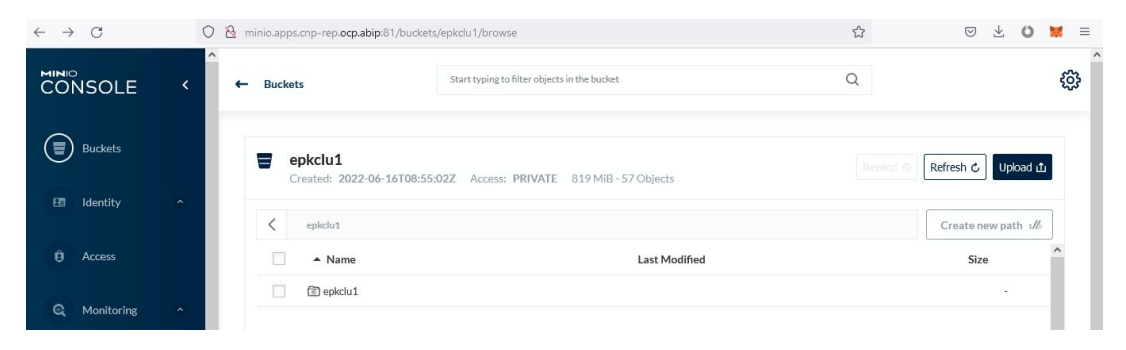

### **Check Cluster Status using CNP Plugin**

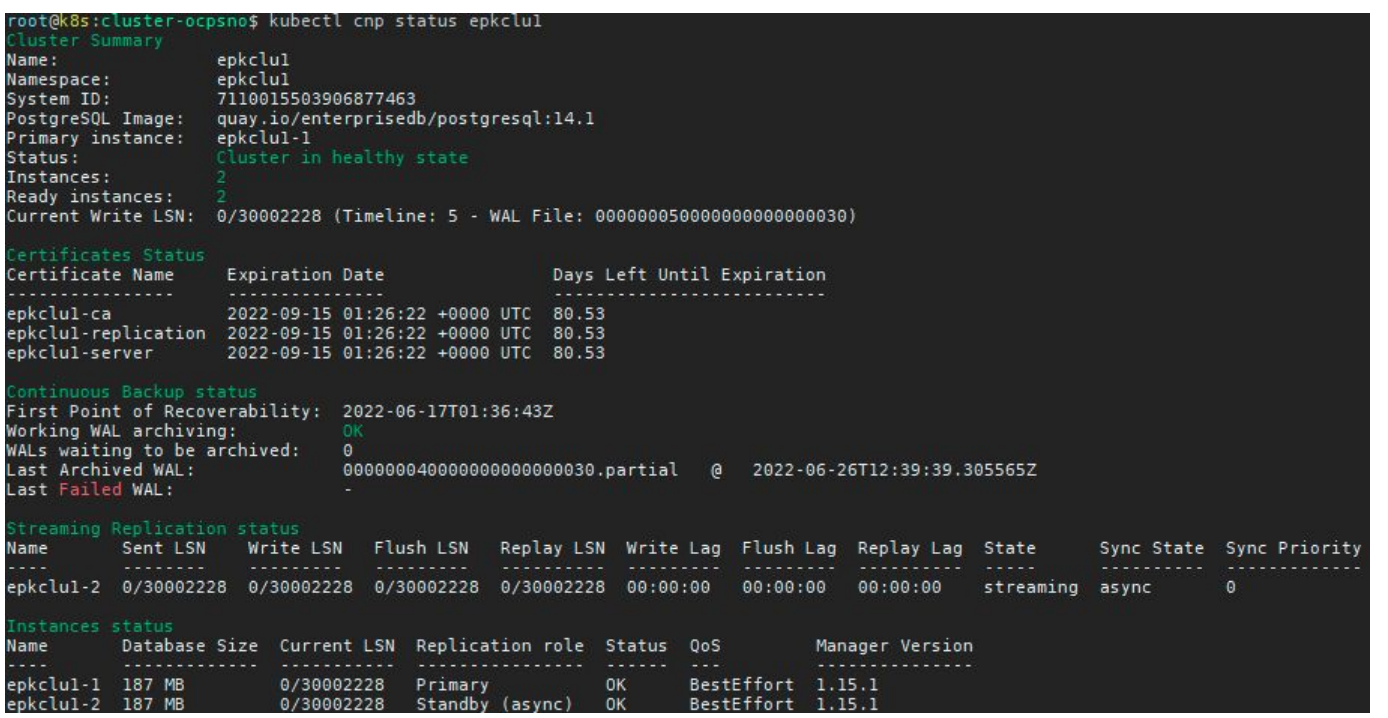

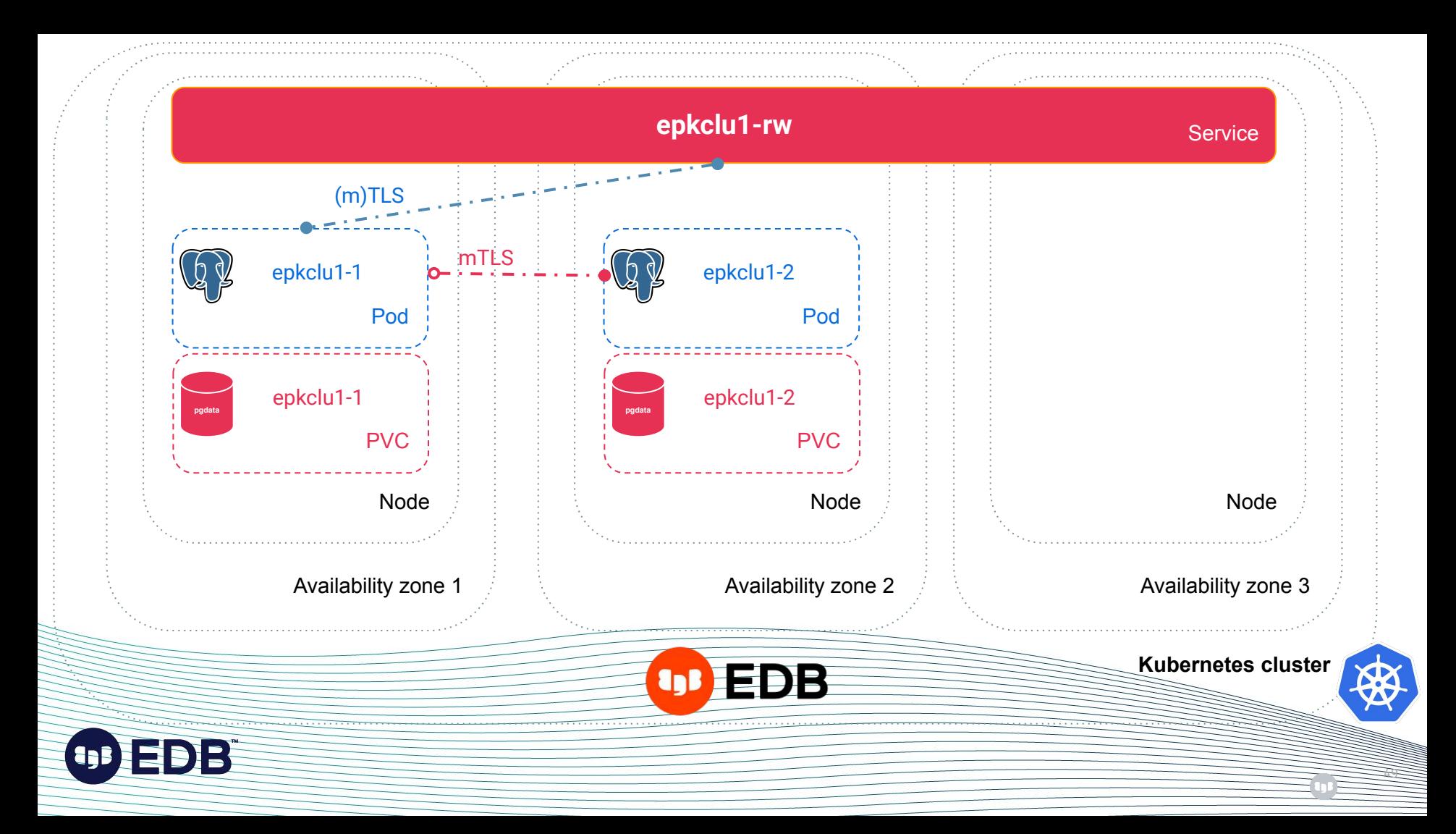

### **There's more**

- A service to access read-only replicas (epkclu1-ro)
- A service to access any instance for reads (epkclu1-r)
- Many other Kubernetes objects are created:
	- Secrets
	- ConfigMaps
	- Roles
	- RoleBindings
	- ServiceAccounts
	- …
- Convention over configuration

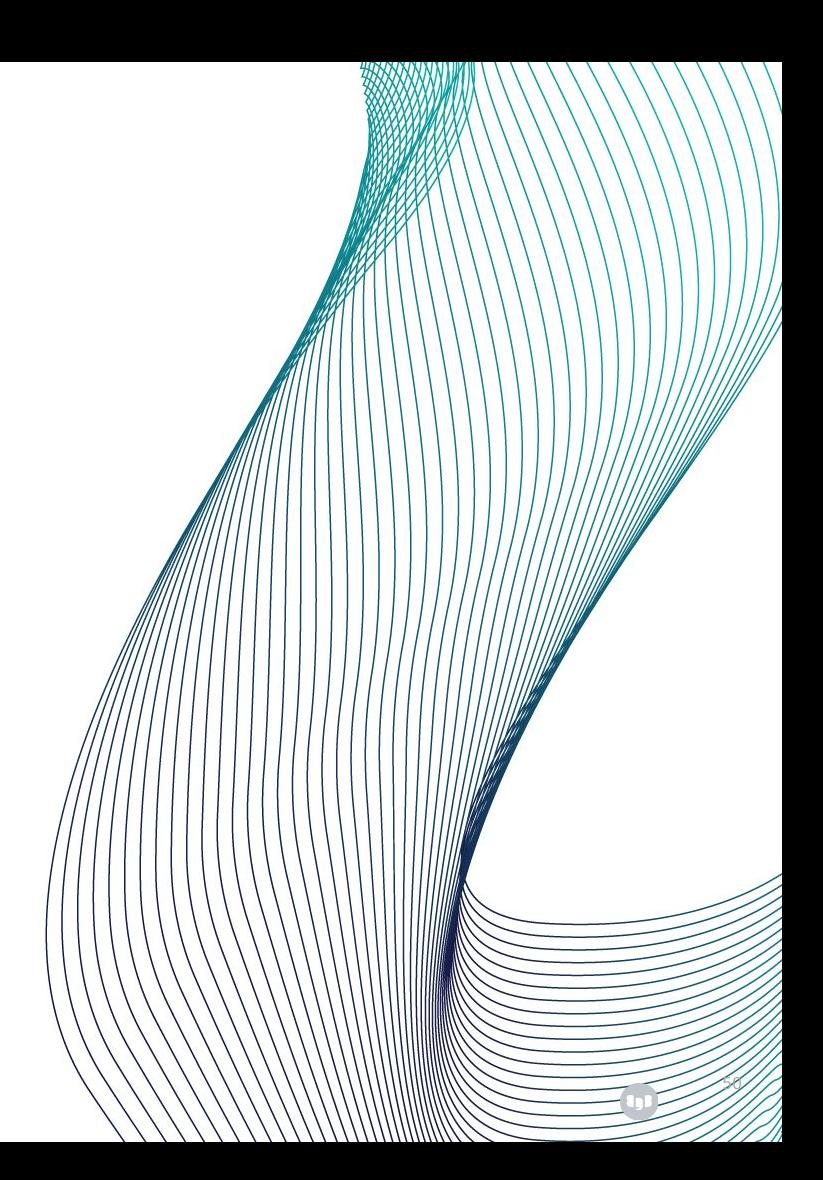

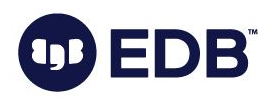

### **PostgreSQL Configuration**

- Most GUCs are configurable
	- .postgresql.parameters section
	- Some cannot be changed (e.g. log\_destination)
	- Some have defaults
- Host-Based Authentication can be configured
	- .postgresql.pg\_hba section
	- By default:
		- Requires TLS authentication for streaming replicas
		- Fallback sets sha-256/md5 authentication
- EDB Postgres for Kubernetes supports changes of configuration

51

• Reload

BĪ

- Rolling updates if restart is required
- Update of standby sensitive parameters

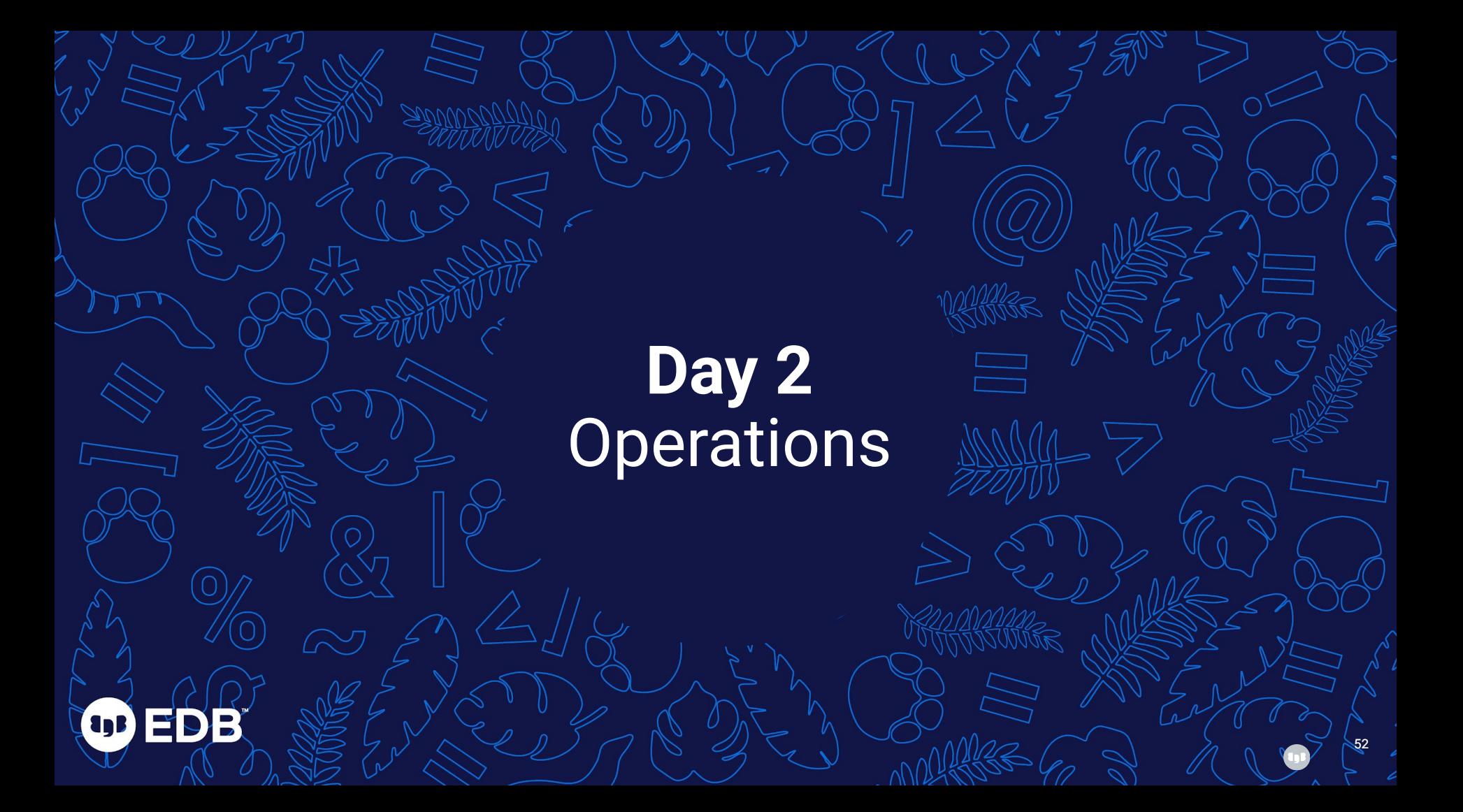

EDB Postgres for Kubernetes In Action <br> **In Action** <br> **Explorished Action**<br> **Explorished Action**<br> **Explorished Action** 

- 
- **Horizontal Scaling**
- Vertical Scaling

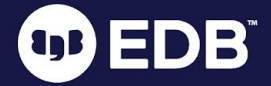

# SBBB

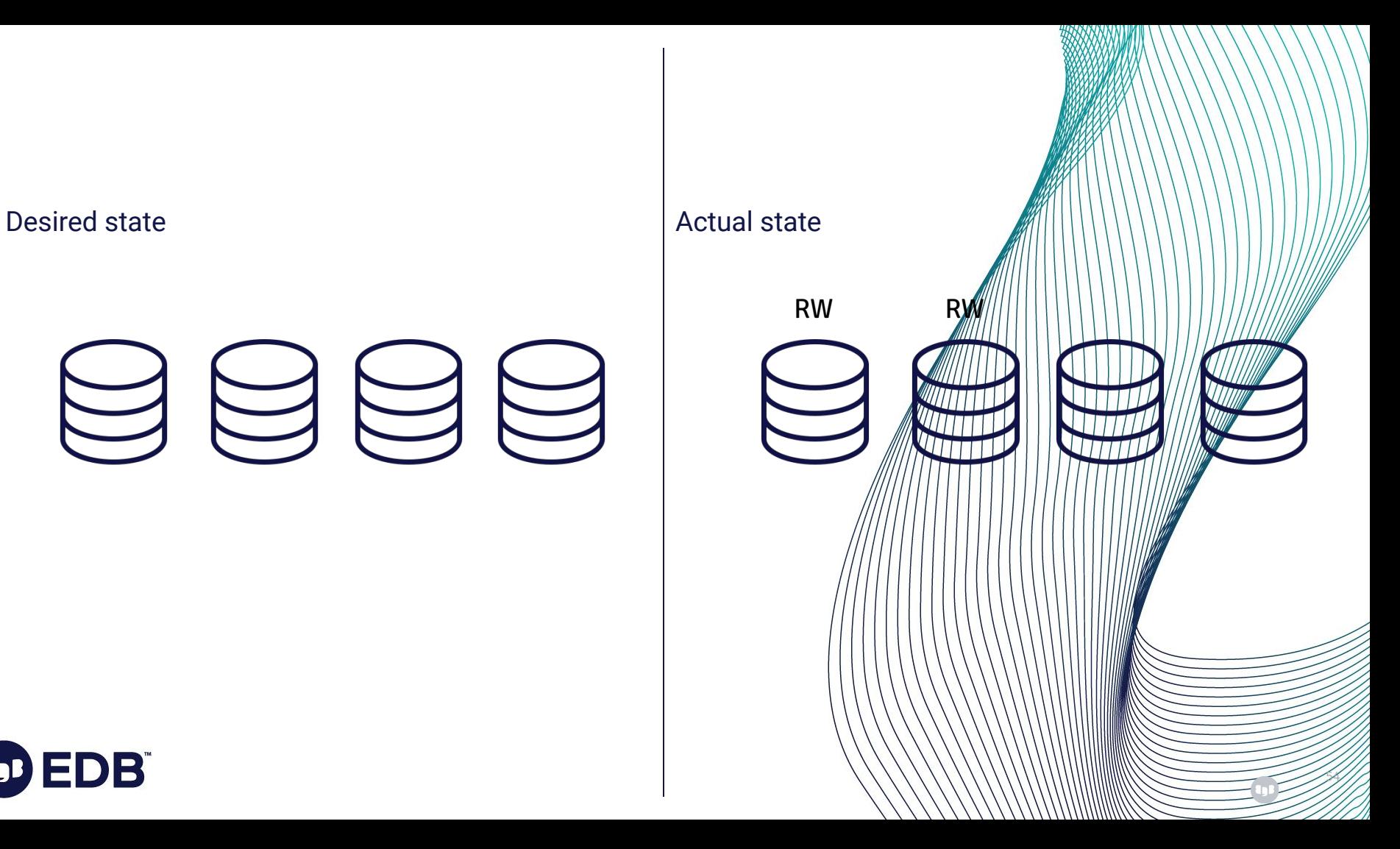

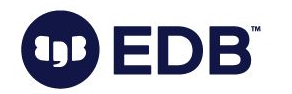

\$ kubectl cnp promote epkclu1 epkclu1-2

### **Perform Switchover to Promote Standby Instance**

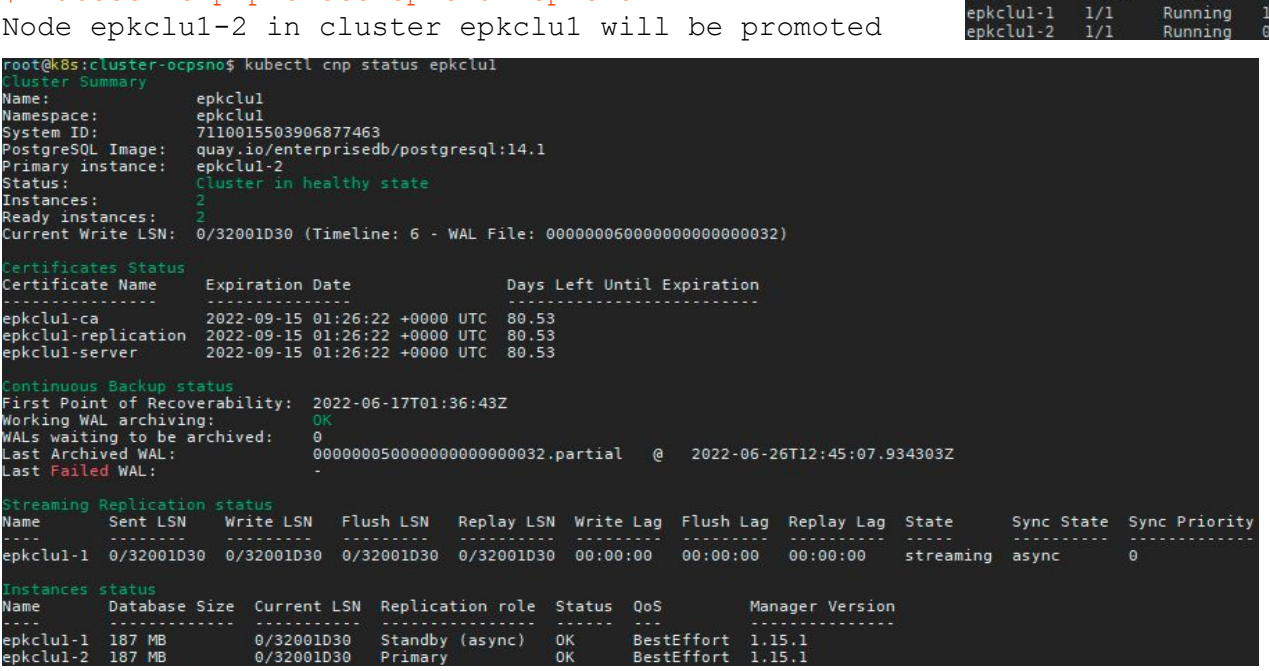

ROLE

replica

primary

AGE  $20m$ 

 $5m21s$ 

root@k8s:cluster-ocpsno\$ kubectl get pods -L role

READY STATUS RESTARTS

**NLA ME** 

### **Simulate a Failure - Delete Primary Pods**

#### \$ kubectl delete pods epkclu1-2

pod "epkclu1-2" deleted

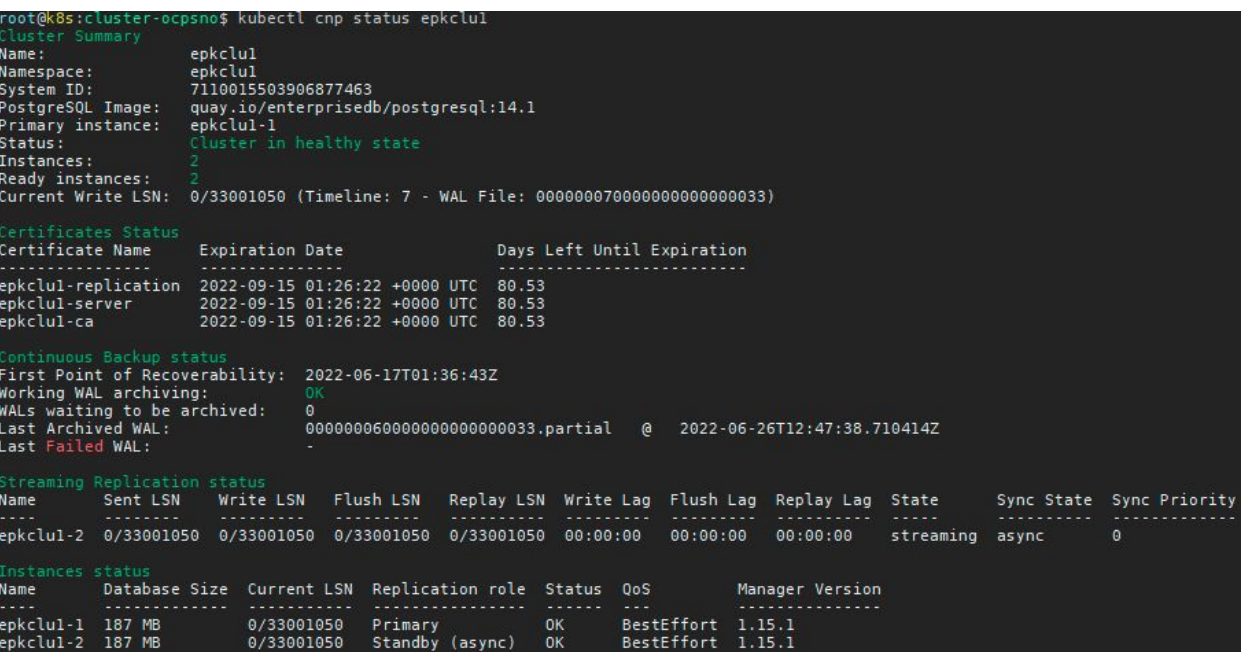

2022 Copyright © EnterpriseDB Corporation All Rights Reserved

### **Horizontal Scaling - Scale-Out the Cluster - from 2 to 3 Instances**

#### \$ kubectl scale cluster epkclu1 --replicas=3 cluster.postgresql.k8s.enterprisedb.io/epkclu1 scaled

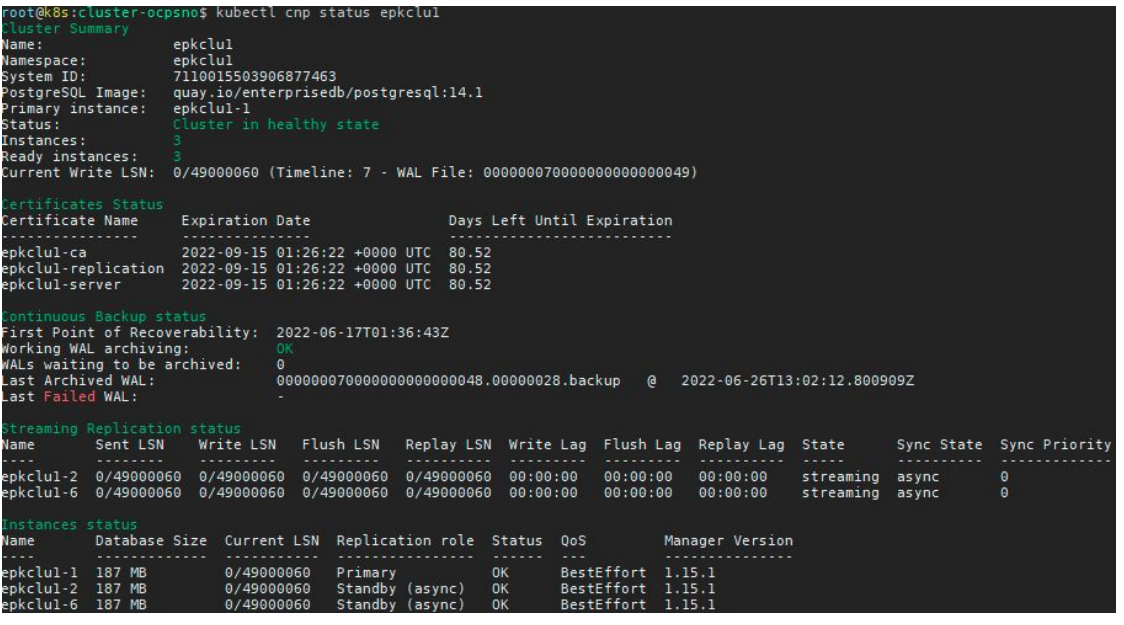

### **Horizontal Scaling - Scale-In the Cluster - from 3 to 2 Instances**

\$ kubectl scale cluster epkclu1 --replicas=2 cluster.postgresql.k8s.enterprisedb.io/epkclu1 scaled

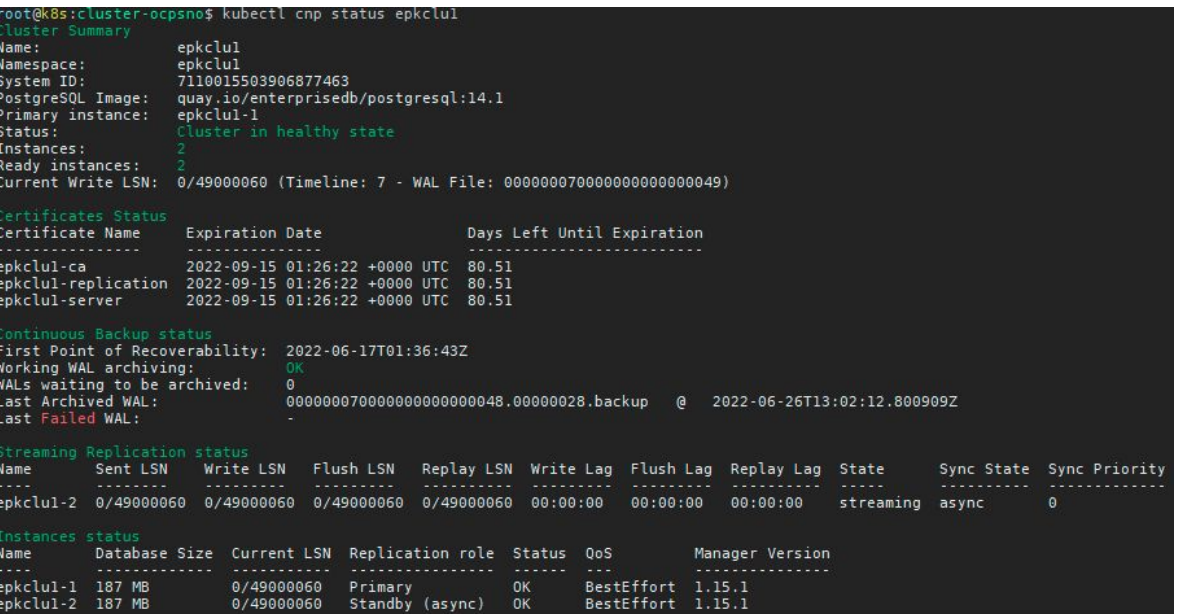

### **Vertical Scaling - Update Cluster Resource Requests and Limits**

```
$ kubectl edit cluster epkclu1
cluster.postgresql.k8s.enterprisedb
.io/epkclu1 edited
$ kubectl get cluster epkclu1 
-ojson | jq .spec.resources
{
   "limits": {
     "cpu": "1",
     "memory": "1Gi"
   },
   "requests": {
     "cpu": "1",
     "memory": "1Gi"
 }
```
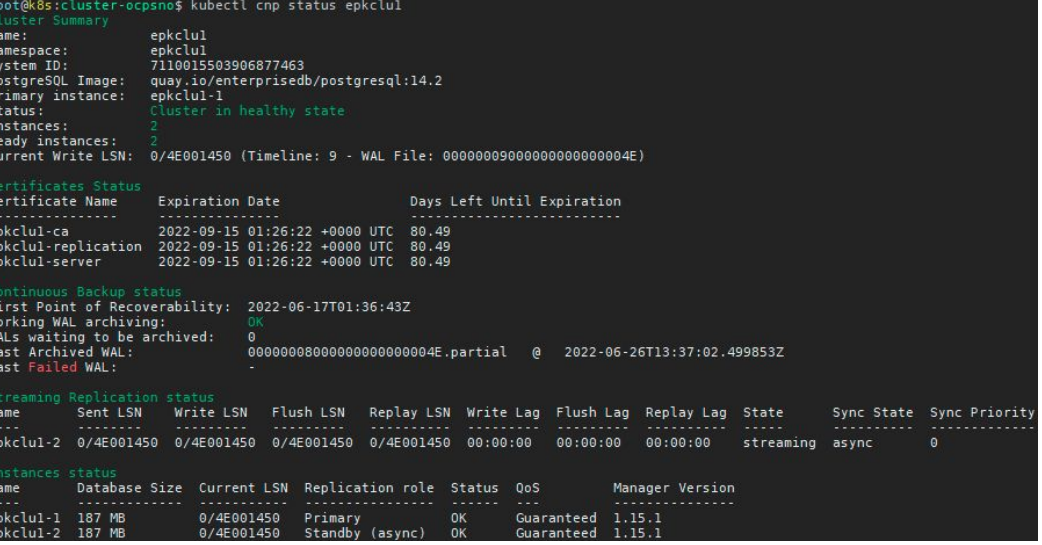

}

EDB Postgres for Kubernetes In Action **Action Action Action** 

- 
- Disaster Recovery Plan

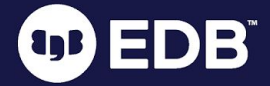

### **Take On-Demand Backups and Verify Backup Files**

### \$ cat

backup-epkclu1.yaml

apiVersion:

postgresql.k8s.enterpris edb.io/v1

kind: Backup

metadata:

name: epkclu1-backup1

spec:

cluster:

name: epkclu1

#### \$ kubectl apply -f backup-epkclu1.yaml

backup.postgresql.k8s.enterprisedb.io/epkclu1-backup1 created

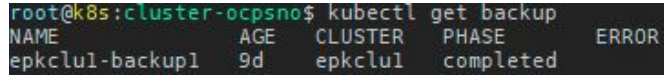

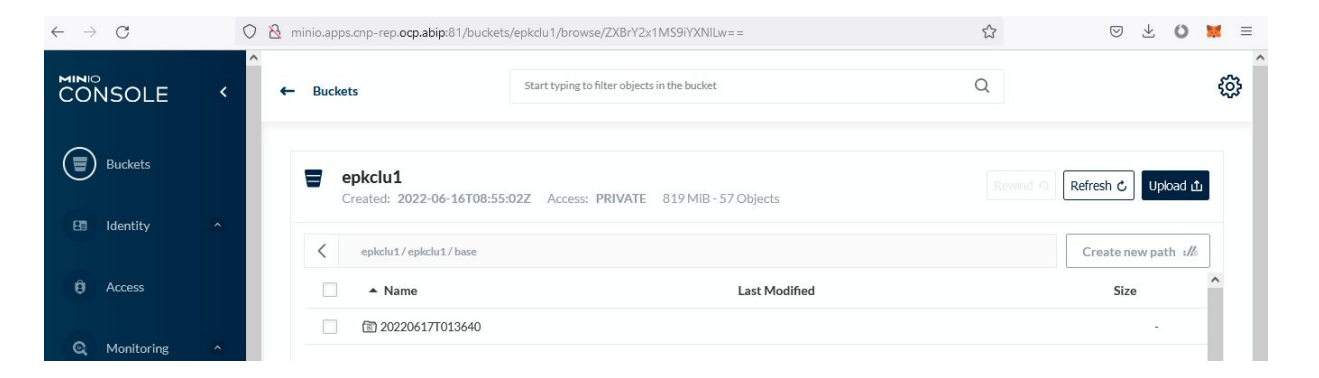

### **Schedule the Backup**

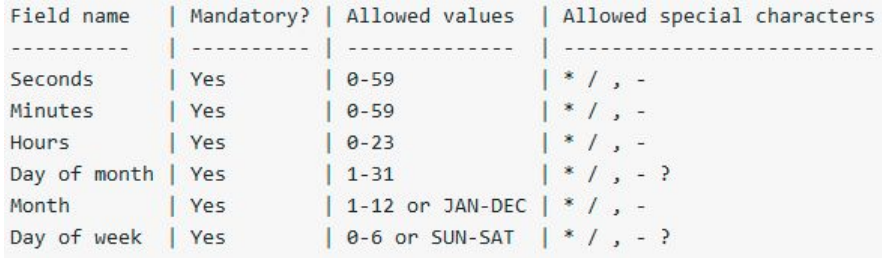

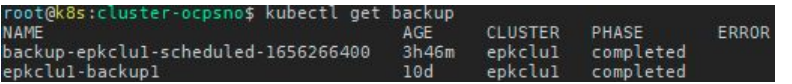

#### \$ cat

backup-epkclu1-scheduled.yaml

apiVersion:

postgresql.k8s.enterprisedb.io/v1 kind: ScheduledBackup

#### metadata:

 name: backup-epkclu1-scheduled spec:

schedule: " $0 \ 0 \times * * "$  cluster: name: epkclu1

#### \$ kubectl apply -f

#### backup-epkclu1-scheduled.yaml

scheduledbackup.postgresql.k8s.ente rprisedb.io/backup-epkclu1-schedule d created

### **Backup Retention Policy**

```
$ kubectl get cluster epkclu1 -ojson | jq .spec.backup
{
   "barmanObjectStore": {
     "destinationPath": "s3://epkclu1/",
     "endpointURL": "http://minio.velero.svc:9000",
     "s3Credentials": {
      "accessKeyId": {
     "key": "MINIO ACCESS KEY",
      "name": "minio-creds"
      },
      "inheritFromIAMRole": false,
      "secretAccessKey": {
     "key": "MINIO SECRET KEY",
      "name": "minio-creds"
 }
     }
   },
   "retentionPolicy": "30d"
}
```
### **Physical Replica Clusters**

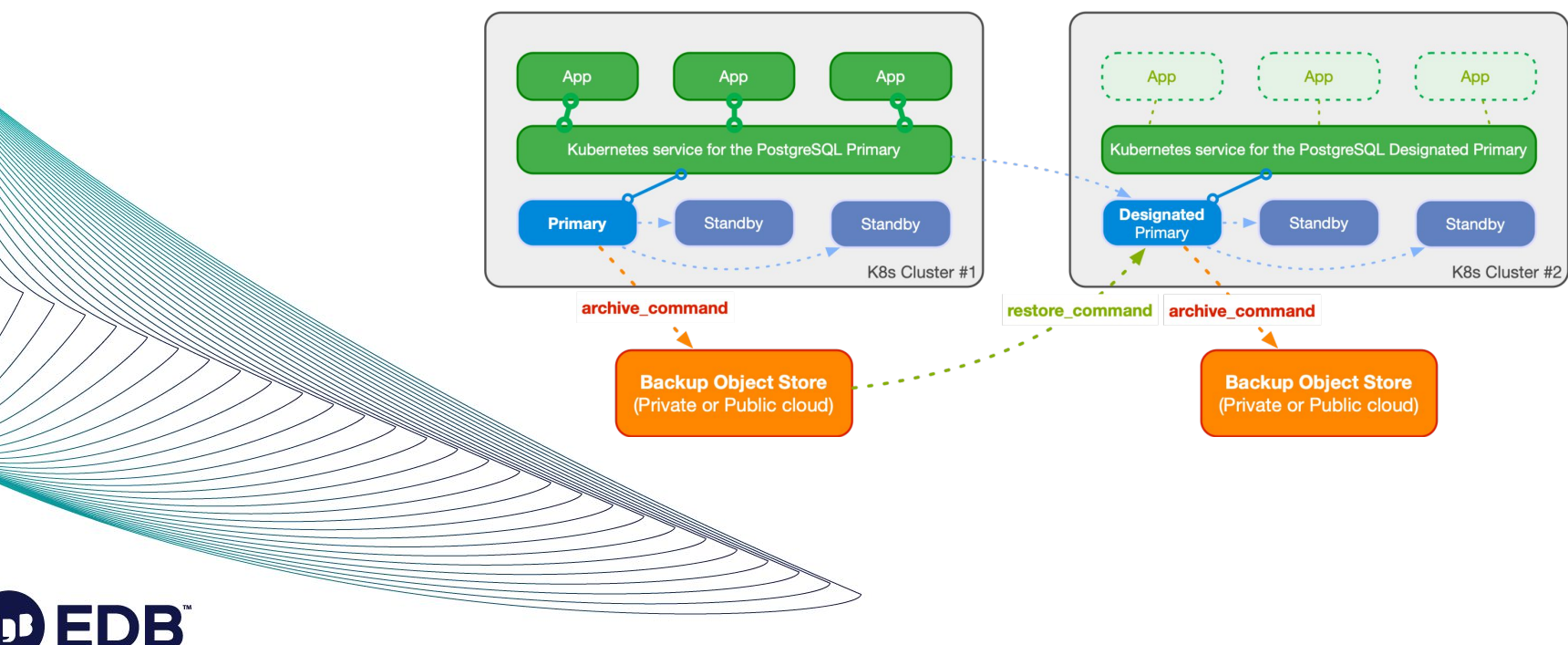

#### **Primary PostgreSQL Cluster**

**Replica Cluster (Disaster Recovery)** 

### **Primary/Replica Cluster - Review Source/Primary Cluster**

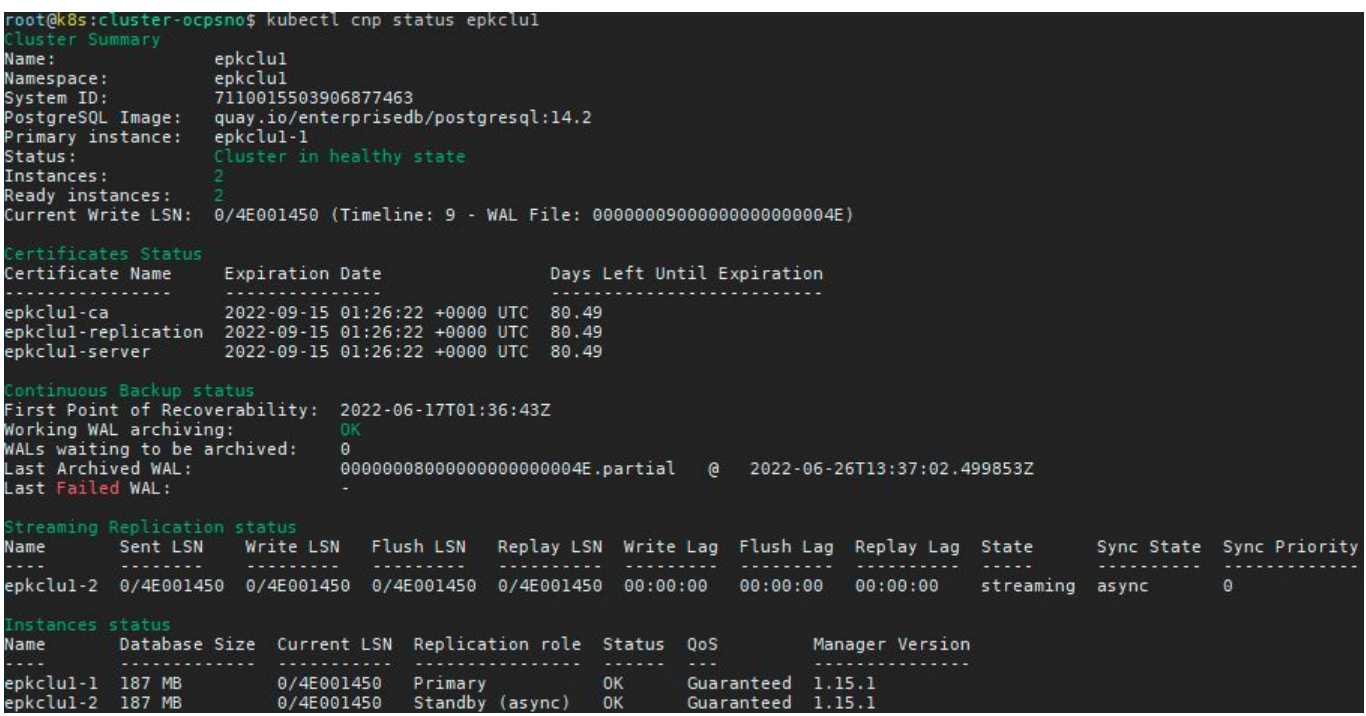

### **Create Replica Cluster**

```
$ kubectl get cluster epkclu2 -n epkclu2 
-ojson | jq .spec.bootstrap
{
   "pg_basebackup": {
     "source": "epkclu1"
 }
}
```

```
$ kubectl get cluster epkclu2 -n epkclu2 
-ojson \
| \dot{q}.spec.backup.barmanObjectStore.destinationPa
th
"s3://epkclu2/"
```

```
$ kubectl get cluster epkclu2 -n epkclu2 
-ojson | jq .spec.replica
{
```

```
 "enabled": true,
 "source": "epkclu1"
```
}

2022 Copyright © EnterpriseDB Corporation All Rights Reserved

\$ kubectl get cluster epkclu2 -n epkclu2 -ojson | jq .spec.externalClusters

[  $\{\}$ 

 } ]

```
"connectionParameters": {
 "dbname": "postgres",
 "host": "epkclu1-rw.epkclu1.svc",
 "sslmode": "verify-full",
"user": "streaming replica"
},
"name": "epkclu1",
"sslCert": {
 "key": "tls.crt",
 "name": "epkclu1-replication"
},
"sslKey": {
 "key": "tls.key",
 "name": "epkclu1-replication"
},
"sslRootCert": {
 "key": "ca.crt",
 "name": "epkclu1-ca"
}
```
66

### **Review Replica Cluster using CNP Plugin**

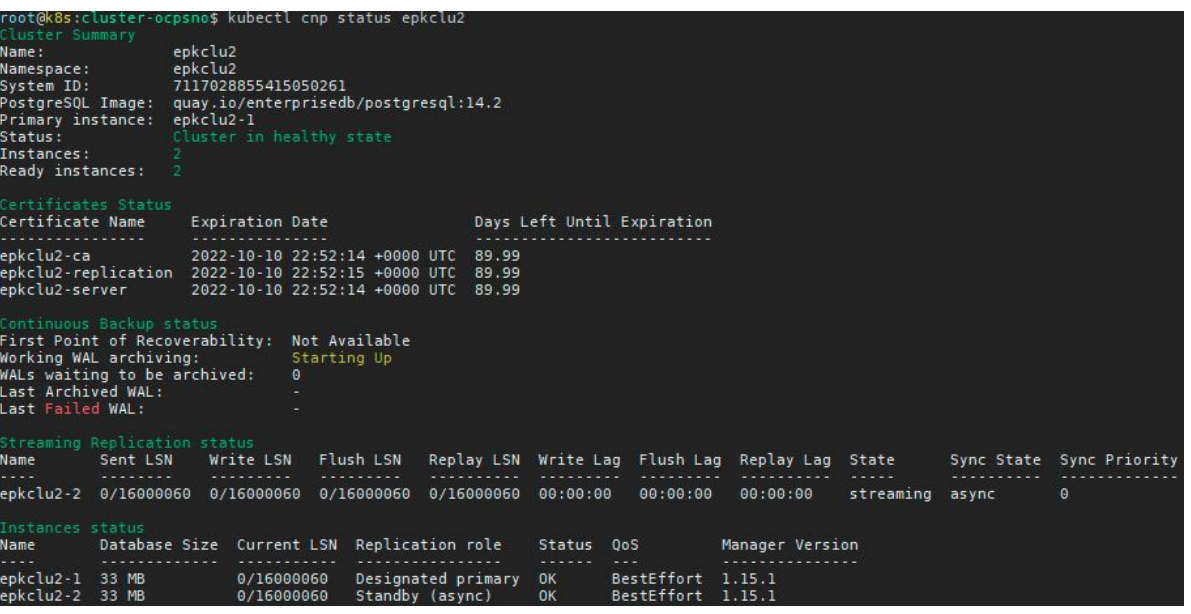

#### root@k8s:~\$ kubectl get cluster epkclu2 -ojson \ jq .spec.replica

"enabled": true. "source": "epkclul"

**Primary/Replica Cluster - Insert Data at Primary Cluster then Verify at Replica Cluster**

```
$ kubectl get svc epkclu1-rw-nodeport -ojson | jq .spec.ports[0].nodePort
30264
```
\$ kubectl get svc -n epkclu2 epkclu2-ro-nodeport -ojson | jq .spec.ports[0].nodePort 31311

 $[root@dns ~]$ # psql -h 192.168.24.40 -p 30264 -U app app -c "insert into apise values (105, 'DBaaS')" INSERT 0 1 [root@dns ~]# psgl -h 192.168.24.40 -p 31311 -U app app -c "select \* from apise where id=105" id. name 105 | DBaaS  $(1 row)$ 

EDB Postgres for Kubernetes In Action ● External Client Access

- 
- **Monitoring**
- Logging

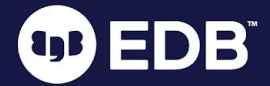

### **External Client Access - Port Forwarding**

\$ kubectl port-forward svc/epkclu1-rw 5555:5432 --address 192.168.24.40 Forwarding from 192.168.24.40:5555 -> 5432

\$ psql -h 192.168.24.40 -p 5555 -U app app Password for user app: psql (14.1.0, server 14.1) SSL connection (protocol: TLSv1.2, cipher: ECDHE-ECDSA-AES256-GCM-SHA384, bits: 256, compression: off) Type "help" for help.

### **External Client Access - NodePort**

\$ kubectl expose svc epkclu1-rw --type=NodePort --name=epkclu1-rw-nodeport --generator="service/v2"

service/epkclu1-rw-nodeport exposed

#### \$ kubectl get svc | grep nodeport

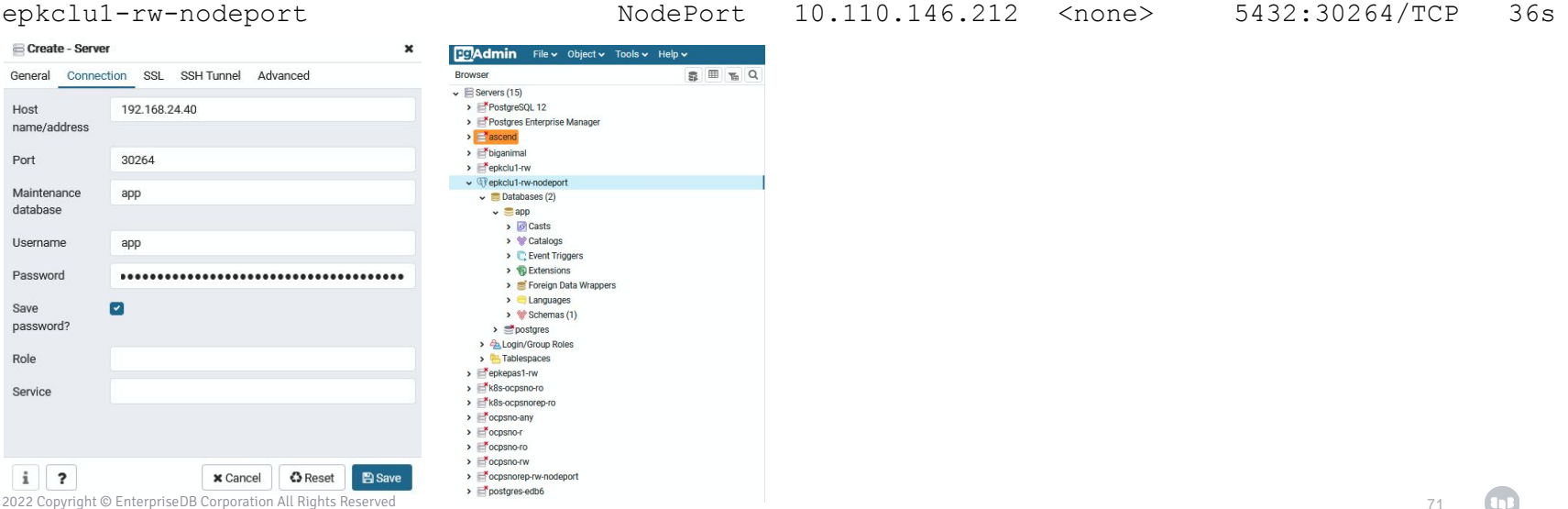

### **Monitoring - Enable PodMonitor - Import CNP Grafana Dashboard**

\$ kubectl get cluster epkclu1 -ojson | jq .spec.monitoring.enablePodMonitor true

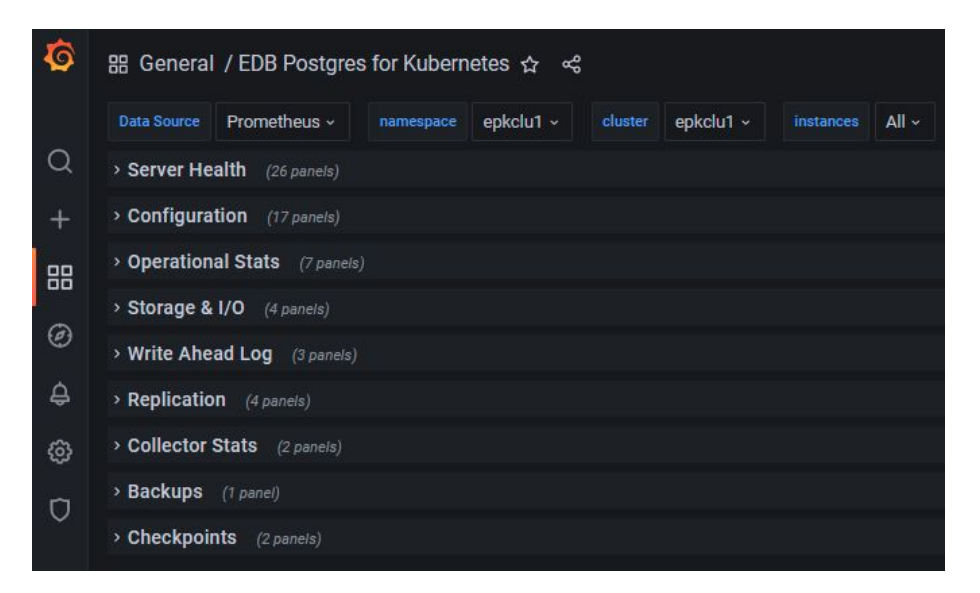

#### Dashboard:
### **Monitoring - Enable PodMonitor - Import CNP Grafana Dashboard**

\$ kubectl get cluster epkclu1 -ojson | jq .spec.monitoring.enablePodMonitor true

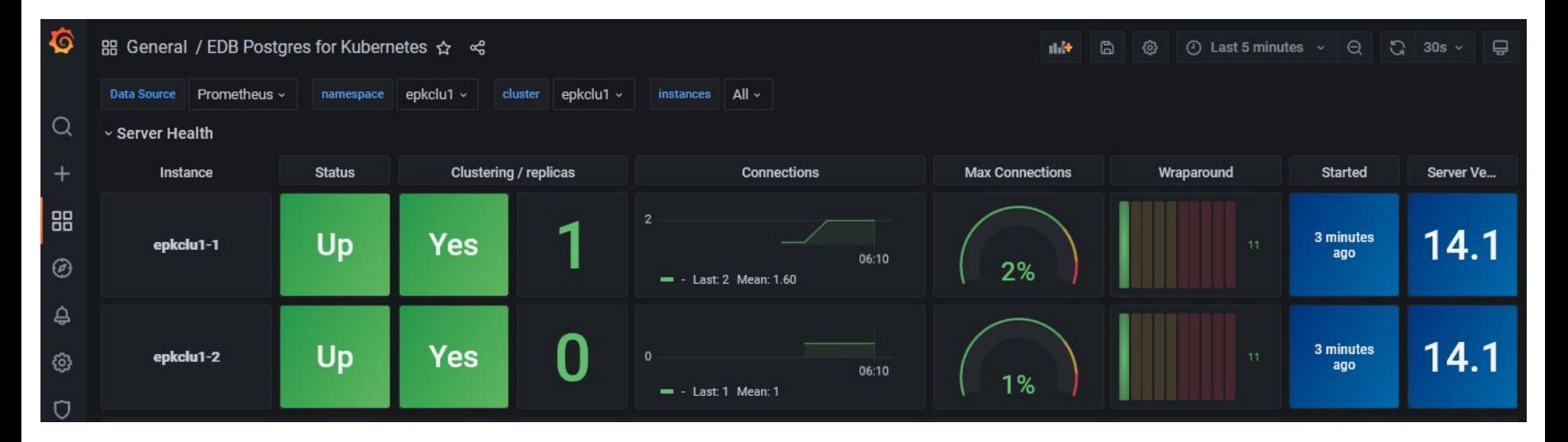

#### Dashboard:

73

### **Logging - Check PostgreSQL Log**

```
$ kubectl logs -n epkclu1 epkclu1-1 | jq -r 'select(.logger=="postgres") | 
[(.ts|strflocaltime("%Y-%m-%dT%H:%M:%S %Z")), .record.message] | @csv' | head 
-10"2022-06-26T13:36:43 UTC",
"2022-06-26T13:36:43 UTC",
"2022-06-26T13:36:43 UTC",
"2022-06-26T13:36:43 UTC",
"2022-06-26T13:36:43 UTC","ending log output to stderr"
"2022-06-26T13:36:43 UTC","starting PostgreSQL 14.2 on x86_64-pc-linux-gnu, 
compiled by gcc (GCC) 8.5.0 20210514 (Red Hat 8.5.0-4), 64-bit"
"2022-06-26T13:36:43 UTC","listening on IPv4 address ""0.0.0.0"", port 5432"
"2022-06-26T13:36:43 UTC","listening on IPv6 address ""::"", port 5432"
"2022-06-26T13:36:43 UTC","listening on Unix socket 
""/controller/run/.s.PGSQL.5432"""
"2022-06-26T13:36:43 UTC","database system was shut down in recovery at 
2022-06-26 13:36:05 UTC"
```
### **Logging - Get FATAL errors from a specific PostgreSQL pod**

```
$ kubectl logs -n epkclu1 epkclu1-1 | jq -r '.record | select(.error severity ==
"FATAL")'
{
  "log time": "2022-06-26 13:36:53.082 UTC",
   "process_id": "138",
   "session_id": "62b860f1.8a",
   "session_line_num": "3",
   "session_start_time": "2022-06-26 13:36:49 UTC",
  "transaction_id": "0",
  "error severity": "FATAL",
   "sql_state_code": "08006",
   "message": "could not send end-of-streaming message to primary: SSL connection has 
been closed unexpectedly\nno COPY in progress",
  "backend type": "walreceiver",
   "query_id": "0"
}
```
### **Logging - Query PostgreSQL Logs**

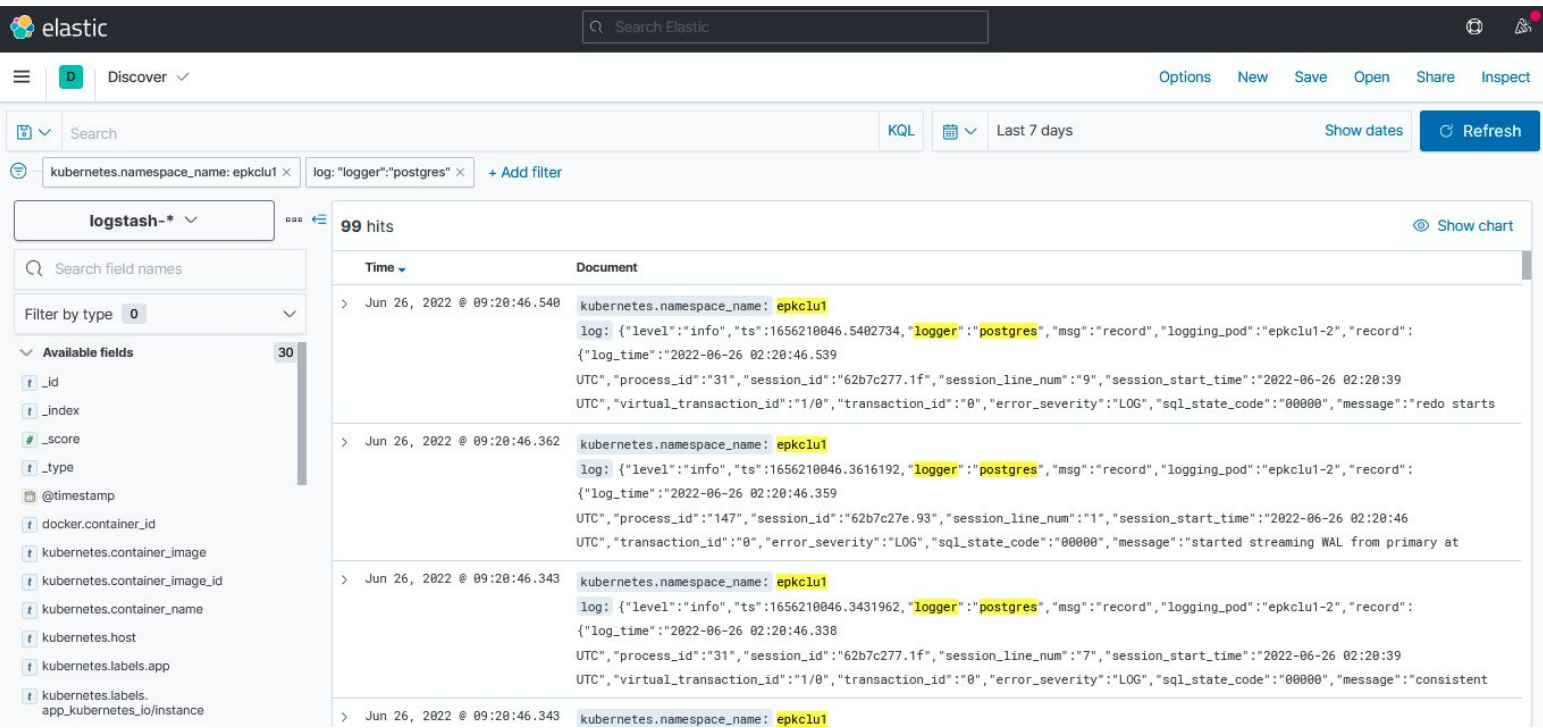

EDB Postgres for Kubernetes In Action **Action Action** 

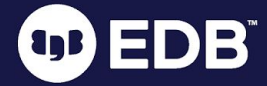

## Rolling Updates

- $\bullet$  Update of a deployment with  $\sim$ zero downtime
	- Standby servers are updated first
	- Then the primary:
		- supervised / unsupervised
		- switchover / restart
- When they are triggered:
	- Security update of Postgres images
	- Minor update of PostgreSQL
	- Configuration changes when restart is required
	- Update of the operator
		- Unless in-place upgrade is enabled

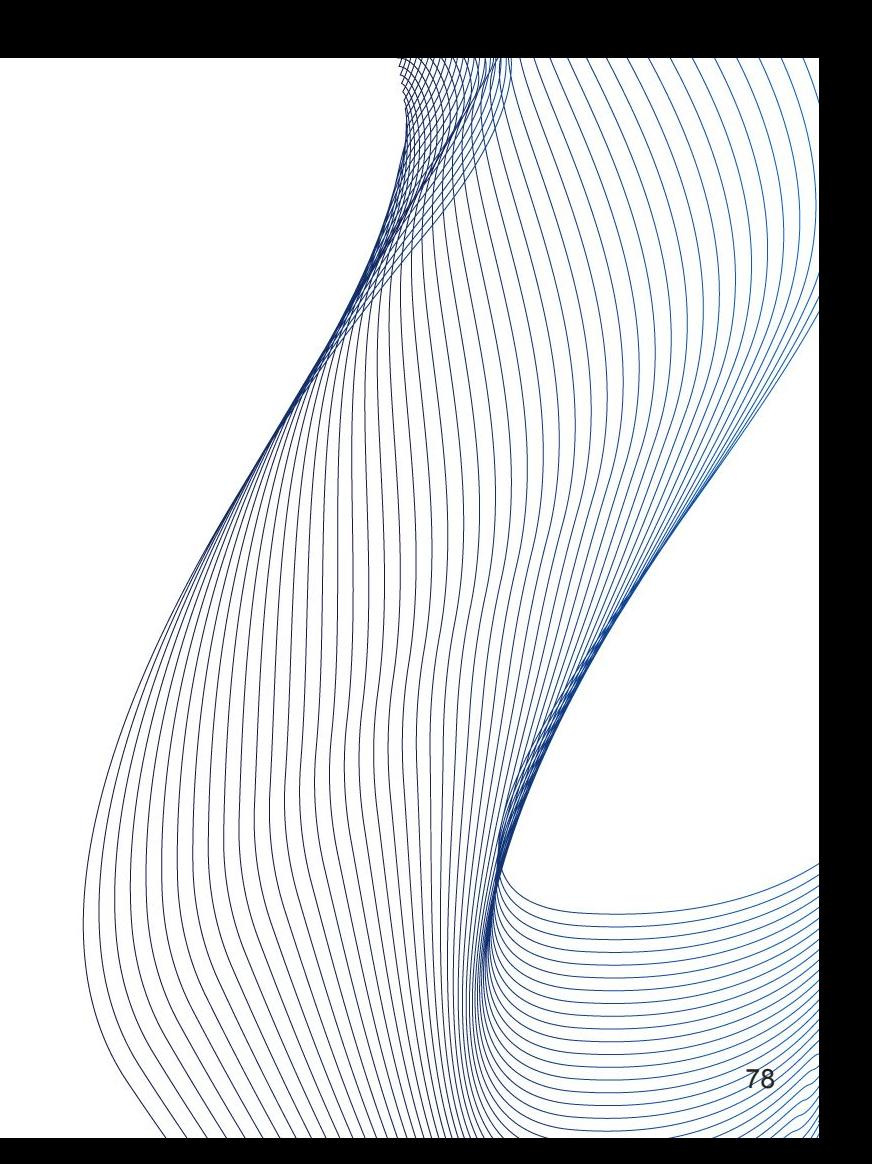

### **Rolling Updates - Minor Upgrade - 14.1 to 14.2**

\$ kubectl edit cluster epkclu1 cluster.postgresql.k8s.enterprisedb.io/epkclu1 edited

\$ kubectl get cluster epkclu1 -ojson | jq .spec.imageName "quay.io/enterprisedb/postgresql:14.2"

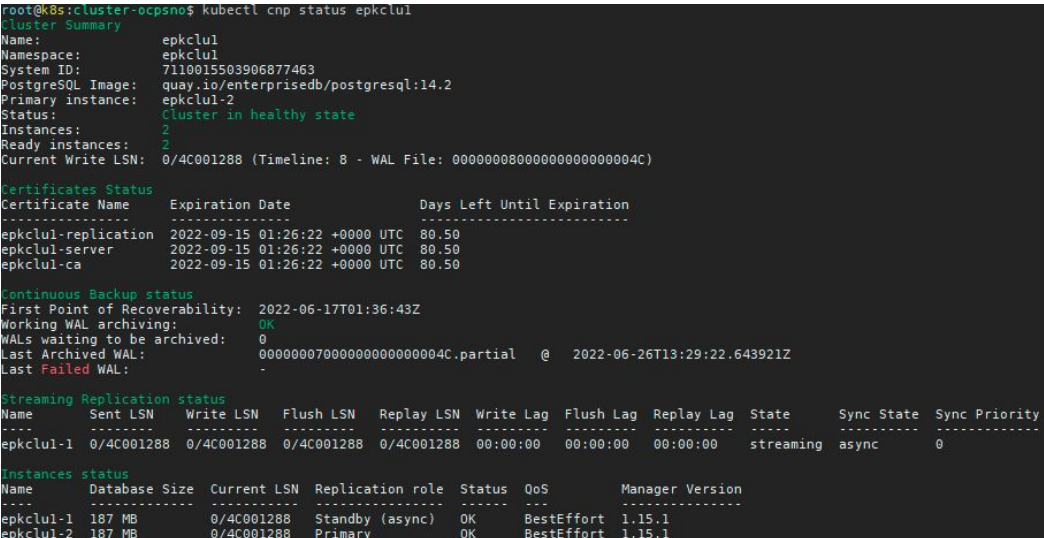

# **Get Your Evaluation Key**

OB ED

Evaluation Key *for*  Oracle-Compatible PostgreSQL

https://cloud-native.enterprisedb.com/trial/

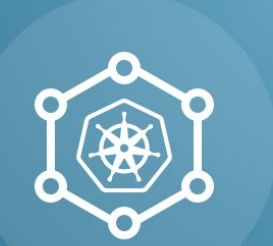

### **Cloud Native PostgreSQL Request a free trial** license

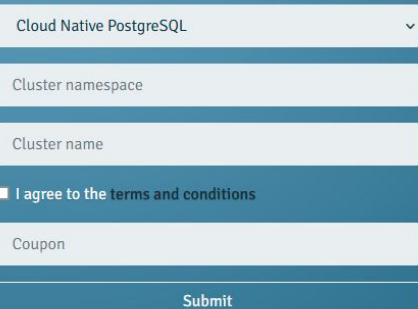

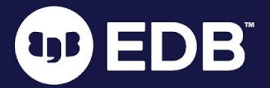

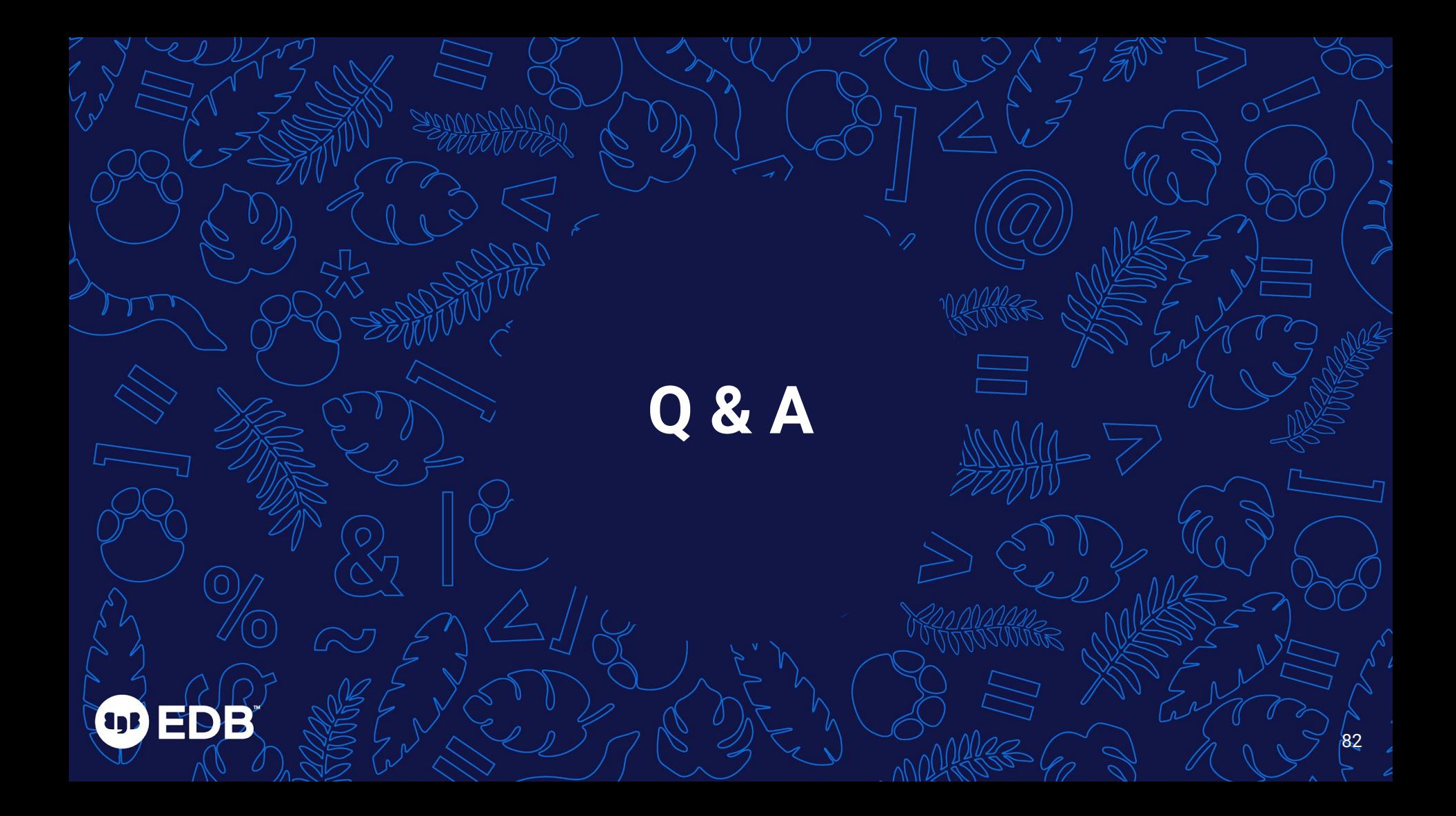

# Call to action

Submit an e-survey form and stand a chance to win our Lucky Draw Prize – a **Samsung Galaxy Fit 2**

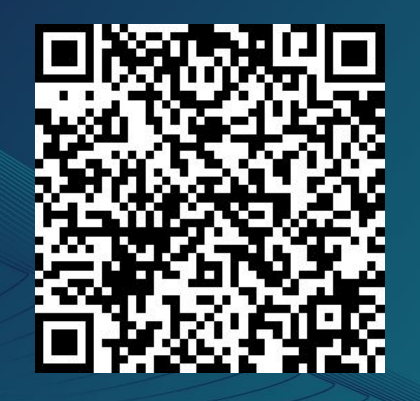

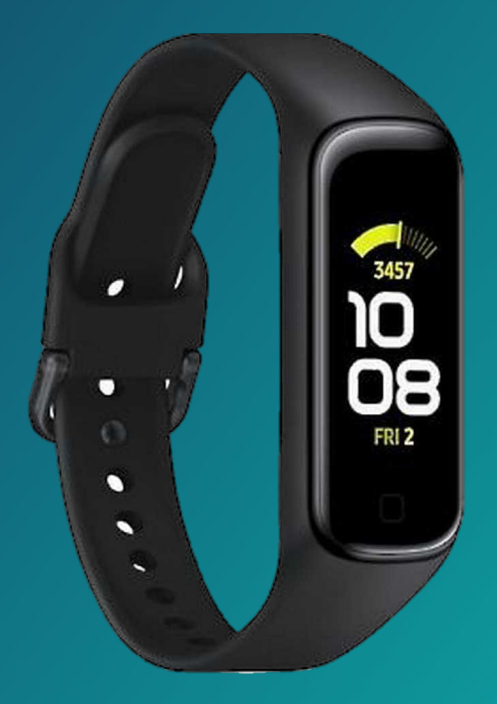

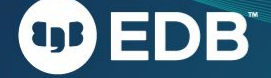